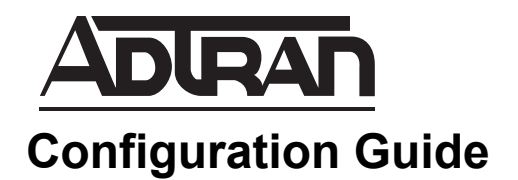

# **Security Best Practices for AOS Products**

This configuration guide provides the best security practices for ADTRAN Operating System (AOS) products. Included in this guide are descriptions of the recommendations, detailed steps with examples, and a summary of all recommendations. The configuration instructions in this guide use the command line interface (CLI).

This guide consists of the following sections:

- *[Overview on page 2](#page-1-0)*
- *[Hardware and Software Requirements and Limitations on page 2](#page-1-1)*
- *[CLI Access on page 3](#page-2-1)*
- *[Data Security on page 3](#page-2-0)*
- *[Voice Security on page 21](#page-20-0)*
- *[Management/Access Control on page 23](#page-22-0)*
- *[Wi-Fi Security on page 32](#page-31-0)*
- *[Auto-Link Security on page 33](#page-32-0)*
- *[Saving and Verification on page 33](#page-32-1)*
- *[Additional Resources on page 36](#page-35-0)*
- *[Appendix A. Security Configuration Summary on page 38](#page-37-0)*
- *[Appendix B. Attack Log Messages on page 47](#page-46-0)*

# <span id="page-1-0"></span>**Overview**

The technical recommendations in this guide are intended to help network administrators improve the security of their networks when configuring AOS products. The guidelines presented consist of recommended security best practices and as such should be implemented within the context of an organization's own security policies. Following the recommendations in this guide does not guarantee against security breaches. It is up to customers and their responsible department(s) to determine which, if any, of these practices to implement depending on their network configuration and access.

This document explains best practices for the following areas:

- *[Data Security on page 3](#page-2-0)*
- *[Voice Security on page 21](#page-20-0)*
- *[Management/Access Control on page 23](#page-22-0)*
- *[Wi-Fi Security on page 32](#page-31-0)*
- *[Auto-Link Security on page 33](#page-32-0)*
- *[Saving and Verification on page 33](#page-32-1)*

Each section of this document begins with a list of the best practices, which are then discussed in detail with examples in the rest of the section.

System security relies on the proper configuration of many AOS features and network configurations. It is not the goal of this guide to fully document all available options for these features and configurations. Refer to *[Additional Resources on page 36](#page-35-0)* for a list of helpful documents that provide additional information on the topics covered in this guide.

For your convenience, *[Appendix A. Security Configuration Summary on page 38](#page-37-0)* contains a summary of all the recommendations in this document.

# <span id="page-1-1"></span>**Hardware and Software Requirements and Limitations**

The security features discussed in this document apply to AOS products as outlined in the *[AOS Feature](https://supportforums.adtran.com/docs/DOC-1115)  [Matrix](https://supportforums.adtran.com/docs/DOC-1115)* available from the ADTRAN Support Community [\(https://supportforums.adtran.com\)](https://supportforums.adtran.com/welcome). Some commands are interface specific and may not be available on all platforms listed. Use the online help (? in the CLI) to determine if a command is supported by your hardware platform.

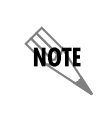

*The commands used in this document are based on R10.1.0. If you are using a different version, use the appropriate commands for that version. In addition, this document addresses only IPv4 functionality.*

# <span id="page-2-1"></span>**CLI Access**

The configuration instructions in this guide use the CLI. To access the CLI on your AOS unit, follow these steps:

- 1. Boot the unit.
- 2. Connect to the unit via Secure Shell (SSH) or the console port. If using the console port, skip to Step 4.
- 3. Enter your user name and password at the prompt.

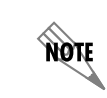

*If you have not changed the AOS default user name (admin) and password (password), please do so now. Refer to [Local User Accounts on page 24](#page-23-0) for information on changing the default password.*

4. Enter Enable mode on your unit by entering **enable** at the prompt as follows:

#### >**enable**

5. Enter your Enable mode password at the prompt.

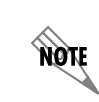

*If you have not done so, change the Enable mode password from the default (password). Refer to [Enable Mode Password on page 25](#page-24-0) for information on setting a password for Enable mode.*

6. Enter the unit's Global Configuration mode as follows:

#**configure terminal** (config)#

# <span id="page-2-0"></span>**Data Security**

Recommendations for improved data security include:

- 1. Enable the firewall. (Refer to *[Firewall Configuration Steps on page 9](#page-8-0)*.)
- 2. Ensure that all access control lists (ACLs) in the access control policy (ACP) are defined and not empty. (Refer to *[Access Control Lists and Access Control Policies on page 6](#page-5-0)*.)
- 3. Use unique ACPs for the private, public, demilitarized zone (DMZ), and any other zones. Refer to *[Example Configuration - Firewall with DMZ on page 16](#page-15-0)* for an example configuration with unique ACPs for private, public, and DMZ zones.
- 4. Define ACP entries to allow only the most specific and narrow range of traffic necessary. (Refer to *[Access Control Lists and Access Control Policies on page 6](#page-5-0)*.)
- 5. Define ACP entries to specify a destination ACP. (Refer to *[Access Control Lists and Access Control](#page-5-0)  [Policies on page 6](#page-5-0)*.)
- 6. Specify the smallest range of traffic possible when it is necessary to disable stateful processing. (Refer to *[Stateful Inspection on page 6](#page-5-1)*.)
- 7. Apply ACPs to an interface. (Refer to *[Step 5: Applying the ACP to an Interface on page 15](#page-14-0)*.)
- 8. Use the default event message display priority level. (Refer to *[Firewall Event Messages on page 17](#page-16-0)*.)
- 9. For units on which the default route goes out the public interface, specify a high administrative distance route that routes to null 0 for any private subnets to which a static route exists. (Refer to *[High](#page-19-1)  [Administrative Distance Route for Statically Routed Private Subnets on page 20](#page-19-1)*.)
- 10. Specify a Domain Name System (DNS) server when IP domain lookup is enabled. (Refer to *[DNS](#page-19-0)  [Lookup and Proxy on page 20](#page-19-0)*.)
- 11. Ensure that the DNS proxy is disabled if it is not needed. (Refer to *[DNS Lookup and Proxy on page 20](#page-19-0)*.)

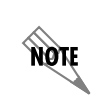

*NetVanta switches and the NetVanta 600 Series gateways either do not have or do not support the firewall. For these products, all security recommendations apply except those relating to the firewall and ACPs.*

For a list of all security recommendations, including a command summary and the default settings, refer to *[Appendix A. Security Configuration Summary on page 38](#page-37-0)*.

## **Firewall Features**

A firewall provides a first line of defense against potential security threats by enforcing access control parameters between an internal (trusted) network and any other (untrusted) network such as the Internet. When enabled, the firewall performs attack checking and stateful inspection on traffic destined to and routed through the unit. Refer to *[Attack Checking on page 4](#page-3-0)* and *[Stateful Inspection on page 6](#page-5-1)* for more information on these features.

The firewall filters inbound packets to ensure that only matching packets pass. The firewall can filter packets at several Open System Interconnection (OSI) levels and uses ACLs and ACPs to enforce complex, customized policies. Refer to *[Access Control Lists and Access Control Policies on page 6](#page-5-0)* for more information.

The AOS firewall is disabled by default. Refer to *[Firewall Configuration Steps on page 9](#page-8-0)* for a list of the basic steps to enable and configure the firewall, including creating ACLs and ACPs.

For an in-depth discussion of the IPv4 firewall, refer to the configuration guide *[IPv4 Firewall Protection in](https://supportforums.adtran.com/docs/DOC-1657)  [AOS](https://supportforums.adtran.com/docs/DOC-1657)* available from the ADTRAN Support Community ([https://supportforums.adtran.com](https://supportforums.adtran.com/welcome)).

## <span id="page-3-0"></span>**Attack Checking**

Through attack checking, the firewall detects and blocks traffic that matches profiles of known networking exploits and attacks. If the firewall detects an attack, the unit generates an attack log message and blocks the attack. Refer to *[Appendix B. Attack Log Messages on page 47](#page-46-0)* for more information on attack log messages.

*[Table](#page-4-0) 1* outlines the types of traffic blocked by the firewall. Since many attacks use similar invalid traffic patterns, attacks other than the examples listed in the table could also be blocked by the firewall.

<span id="page-4-0"></span>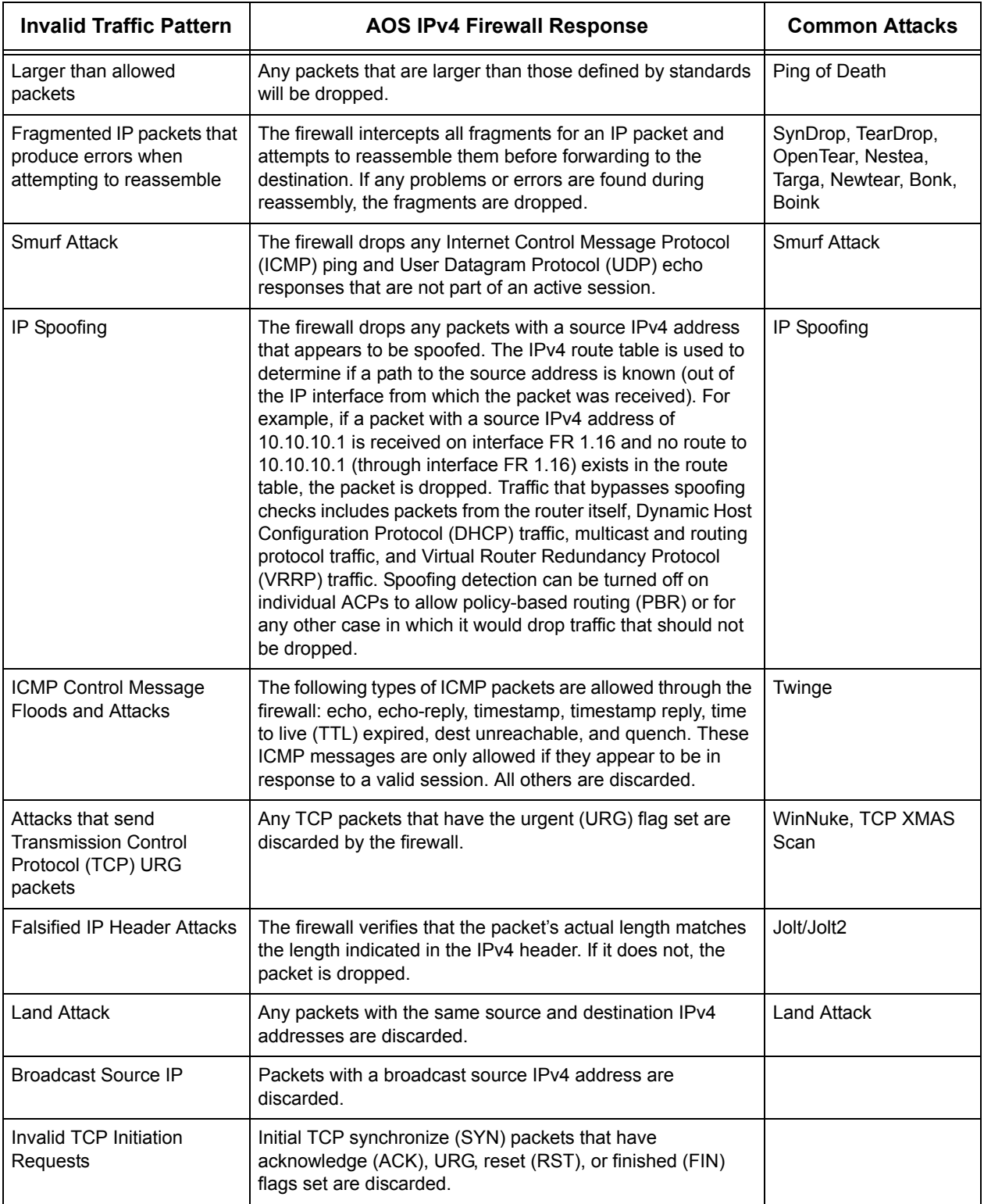

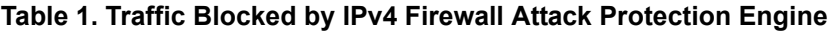

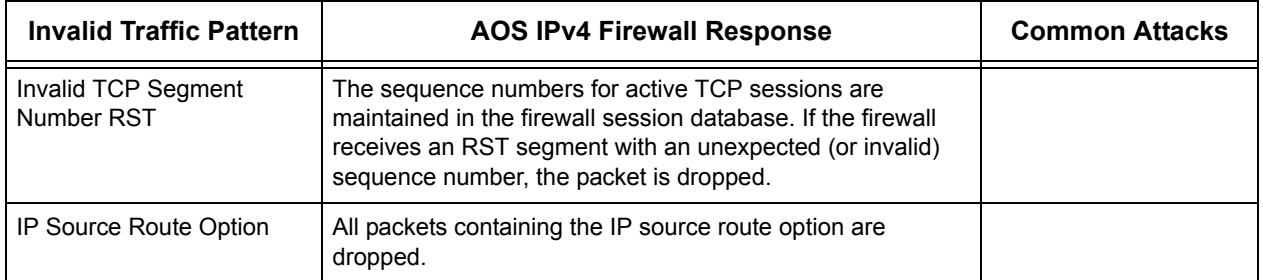

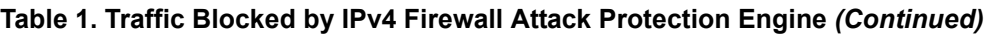

## <span id="page-5-1"></span>**Stateful Inspection**

When enabled, the AOS firewall performs stateful inspection on traffic destined to and routed through the unit. The stateful inspection firewall creates an association for each session and stores this information in an internal database, providing the firewall with detailed information about the current state of every session flowing through the unit. When the firewall receives the first packet in a unique stream, it calculates the appropriate action to perform on the packet. Through the use of firewall associations, the AOS device can simply look at subsequent packets in a stream, note that the packets look the same as the first, and perform the calculated action upon them. Firewall associations increase the speed of packet throughput because the AOS device does not have to perform the matching process for every packet that comes through the firewall.

Using the **stateless** keyword on an ACL in an ACP bypasses the stateful firewall processing and application-level gateways (ALGs) for traffic that matches that ACL. With stateless processing, each packet is processed independently from previous packets (except that attack checks might be performed). If stateful processing must be disabled, do so for only smallest range of traffic possible.

For more information on configuring and using ACLs and ACPs, refer to *[Access Control Lists and Access](#page-5-0)  [Control Policies on page 6](#page-5-0)*.

## <span id="page-5-0"></span>**Access Control Lists and Access Control Policies**

ACLs and ACPs regulate traffic through the routed network. When designing your traffic flow configuration, it is important to keep the following in mind:

- An ACL serves as a packet selector.
- An ACP defines the action to take on the packets selected by the ACL.
- An ACL is inactive until it is assigned to an active ACP.
- An ACP is inactive until it is assigned to an interface and the firewall is enabled.
- Both ACL and ACP entries are processed from the top down; typically, the most specific entries should be at the top and the most general at the bottom.

## **ACLs**

ACLs compare IP traffic to a list of specified criteria and determine if that traffic matches the criteria. ACLs are used for packet matching in many AOS filtering and security features, including the firewall, virtual private network (VPN), and quality of service (QoS). ACLs allow these features to logically inspect each IP packet, compare it to the set of criteria listed in the ACL, and then take the appropriate action with the packet.

Each ACL entry begins with either a **permit** or **deny** keyword. The **permit** keyword allows packets meeting the specified pattern to be processed by the feature using the ACL (in the case of the firewall, an ACP). The **deny** keyword causes packets meeting the specified pattern to advance to the next ACP entry until a match is made.

When an ACL is being used to inspect an IP packet, the entries in the ACL are processed from top-to-bottom, in the order in which the entries were added to the ACL. If an IP packet does not match the criteria specified by a certain entry, then it is compared to the criteria in the next entry. If a packet does not match any of the entries, it is implicitly denied*.* 

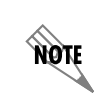

*An empty ACL with no permit or deny entries will implicitly permit everything. Therefore, ensure that all ACLs in the ACP are defined and not empty.*

There are two types of ACLs:

- **Standard ACL** The only field in the packet inspected by standard ACLs is the source address. Packets sent from specific subnets or specific hosts can be specified as either **permit** or **deny**. The **any** keyword is used to specify either a **permit** or a **deny** of all packets. For standard ACLs (but not extended), an ACL cache is created to speed up the packet matching process.
- **Extended ACL** An extended ACL can inspect a number of fields in the packet. These include protocol, source and destination addresses, source and destination ports, and most fields in the TCP and ICMP headers. The **any** keyword can be used in reference to the packet's source, destination, or both.

For detailed steps to create and define ACLs, refer to *[Step 3: Creating an ACL and Defining Permissions](#page-8-1)  [on page 9](#page-8-1)*.

See also *[SIP Access Class on page 22](#page-21-0)*, *[Management Interface Access Classes on page 27](#page-26-0)*, and *[SNMP](#page-28-0)  [Groups and Users on page 29](#page-28-0)* for additional uses of ACLs.

For more information on ACLs in general, refer to the configuration guides *[IP ACLs in AOS](https://supportforums.adtran.com/docs/DOC-1643)* and *[IPv4](https://supportforums.adtran.com/docs/DOC-1657)  [Firewall Protection in AOS](https://supportforums.adtran.com/docs/DOC-1657)* available from the ADTRAN Support Community ([https://supportforums.adtran.com](https://supportforums.adtran.com/welcome)).

## **ACPs**

When a packet is received on an interface, the configured ACP is applied to determine what action to take on the packet. Each ACP consists of an action (**allow**, **discard**, **nat**) and a selector (ACL). In addition, an

ACP entry can specify a destination ACP to match as part of its rule. After inspecting traffic, the ACP performs one of four actions:

- The **allow** keyword permits traffic through the firewall without changing the IP packet's source or destination IPv4 addresses or Layer 4 ports.
- The **discard** keyword drops the traffic.
- The **nat source** keyword translates the source IPv4 address to a specified IPv4 address (or to the primary IPv4 address of the specified interface) and creates an association in the firewall.
- The **nat destination** keyword translates the destination IPv4 address to a specified IPv4 address and creates an association in the firewall.

ACPs are order dependent. When an IPv4 packet is evaluated, the matching engine begins with the first entry in the list and progresses through the entries until it finds a match. The first entry that matches is executed. Typically, the most specific entries should be at the top and the more general at the bottom.

Every inbound interface can have only one associated ACP. Typically, an ACP is configured on the internal interface that permits hosts to initiate traffic to the Internet, often by using network address translation (NAT). A second ACP is configured on the public interface that discards all unnecessary traffic initiated from the Internet. When the device on the Internet sends a response back to the host, the AOS stateful inspection firewall recognizes that this traffic is associated with an allowed session and allows the traffic to pass through. Since the firewall has detailed knowledge about the current state of every session flowing through the device, it is much more difficult for an attacker to generate traffic that is not blocked by the firewall.

There are several types of ACPs:

- **Self** The self ACP handles traffic whose source or destination is the router itself. This ACP is unique and cannot be deleted.
- **Default**  The default ACP is applied to every interface that does not have a user-defined ACP applied and allows all traffic while performing stateful checks with **ip firewall** enabled. It will allow all traffic while performing stateless checks if **ip crypto** is enabled while **ip firewall** is disabled. The default ACP is unique and cannot be deleted.
- **User-defined** A user-defined ACP is defined by the user. AOS supports up to 20 user-defined ACPs.

When defining ACPs, observe the following guidelines:

- Define ACP entries to allow only the most specific and narrow range of traffic necessary.
- Use unique ACPs for the private, public, DMZ, and any other zones. Refer to *[Example Configuration](#page-15-0)  [Firewall with DMZ on page 16](#page-15-0)* for an example configuration file with unique ACPs for private, public, and DMZ zones.

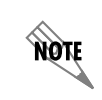

*Referencing an ACP that doesn't exist denies all traffic, but referencing an ACL that doesn't exist matches all traffic. In addition, an empty ACP implicitly denies all traffic.*

For detailed steps to create and define ACPs, refer to *[Step 4: Creating and Defining an ACP on page 11](#page-10-0)*.

## <span id="page-8-0"></span>**Firewall Configuration Steps**

The following section provides the basic steps necessary to enable the firewall and create ACLs and ACPs through the CLI.

#### **Step 1: Accessing the CLI**

Access the CLI as described in *[CLI Access on page 3](#page-2-1)*.

#### **Step 2: Enabling the Firewall**

From the Global Configuration mode, use the **ip firewall** command to enable the AOS firewall, which provides security features including ACPs, NAT, and stateful inspection. The firewall is disabled by default. For example:

(config)#**ip firewall**

#### <span id="page-8-1"></span>**Step 3: Creating an ACL and Defining Permissions**

Create an IPv4 ACL and configure it to permit or deny specific traffic. This step determines whether you are creating a standard ACL (matching on source information) or an extended ACL (matching on multiple criteria). This step also enters the configuration mode for the IPv4 ACL.

NOTE

*IPv4 ACPs must use IPv4 ACLs. You cannot apply an IPv4 ACL to an IPv6 ACP, or vice-versa. In addition, all IPv4 ACLs and IPv4 ACPs must have a different name than any configured IPv6 ACLs or IPv6 ACPs.*

#### *Create an ACL*

From the Global Configuration mode, use the **ip access-list** command to create either a standard or extended IPv4 ACL and enter the IPv4 Access Control List Configuration mode. For example:

#### (config)#**ip access-list [extended | standard]** *<ipv4 acl name>*

The  $\langle i \rangle$  acl name > parameter names the configured IPv4 ACL using an alphanumeric descriptor that will be referenced within an ACP.

#### *Define Permissions*

To configure a **standard** IPv4 ACL, specify the packet source information and decide whether the feature using the IPv4 ACL will **permit** or **deny** matching traffic using the following command:

(config-std-nacl)#**[permit | deny]** *<source>* **[log] [track** *<name>***]**

To configure an **extended** IPv4 ACL, specify whether the feature using the ACL will **permit** or **deny** matching traffic based on protocol, source information, and destination information using the following command:

(config-ext-nacl)#**[permit | deny]** *<protocol> <source> <source port> <destination> <destination port>*  **[log] [track** *<name>***]**

**MOTE** 

*Each ACL has an implicit deny any as the last criteria if there are other entries within the ACL. An empty ACL is an implicit permit any.*

The *<protocol>* parameter specifies the data protocol used by the packet. Valid entries are **ip**, **icmp**, **tcp**, **udp**, **ahp**, **esp**, **gre**, or a specific protocol. Range is **0** to **255**.

The *<source>* parameter specifies the source used for packet matching. Sources can be expressed in one of four ways:

- Using the keyword **any** to match any IPv4 address.
- Using the **host** *<ipv4 address>* to specify a single host address. IPv4 addresses should be expressed in dotted decimal notation (for example, **10.10.10.1**).
- Using the *<ipv4 address> <wildcard mask>* format to match all IPv4 addresses in a range. The wildcard mask corresponds to a range of IPv4 addresses (network) or a specific host. Wildcard masks are also expressed in dotted decimal notation (for example, **0.0.0.255**) and they work in reverse logic from subnet masks. When broken out into binary form, a **0** indicates which bits of the IPv4 address to consider, and a **1** indicates which bits are disregarded. For example, specifying 255 in any octet of the wildcard mask equates to a *don't care* for that octet in the IPv4 address. Additionally, a 30-bit mask would be represented with the wildcard string **0.0.0.3**, a 28-bit mask with **0.0.0.15**, a 24-bit mask with **0.0.0.255**, and so forth.
- Using the keyword **hostname** *<hostname>* to match traffic based on a DNS name. The unit must be configured with DNS servers using the Global Configuration mode command **name-server** *<ipv4 address>* for this function to work. Using **vrf** *<name>* in conjunction with the **hostname** parameter associates a nondefault VPN routing and forwarding (VRF) with the DNS host name for the source. The VRF is required if the router's DNS server is on a nondefault VRF. This parameter can only be used with the **hostname** source. The command in this case would appear:

(config-ext-nacl)#**[permit | deny] hostname** *<hostname>* **[vrf** *<name>***] [track** *<name>***] [log]** 

The *<source port>* parameter is optional, and allows you to specify the matched traffic source port. The source port is used only when the *<protocol>* is specified as **tcp** or **udp**. The following selections are available for specifying source port information:

- Using the keyword **any** matches any port.
- Using the keyword **eq** *<port number/name>* matches only packets equal to a specified source port number.
- Using the keyword **gt** *<port number/name>* matches only packets with a source port number greater than the specified number.
- Using the keyword **lt** *<port number/name>* matches only packets with a source port number less than the specified number.
- Using the keyword **neq** *<port number/name>* matches only packets that are not equal to the specified source port number.
- Using the keyword **range** *<starting port number/name> <ending port number/name>* matches only packets that contain a source port number in the specified range.

The *<port number/name>* parameter specifies the port number or name used by TCP or UDP to pass information to upper layers. The valid range for port numbers is from **0** to **65535**. All ports below **1024** are considered well-known ports, and are controlled by the Internet Assigned Numbers Authority (IANA). All ports above **1024** are dynamically assigned ports that include registered ports for vendor-specific applications. Some UDP and TCP ports can also be entered by port name. If the **range** keyword is used, two port values must be entered. For a list of valid entries, refer to the *[AOS Command](https://supportforums.adtran.com/docs/DOC-2011)  [Reference Guide](https://supportforums.adtran.com/docs/DOC-2011)* available from the ADTRAN Support Community ([https://supportforums.adtran.com](https://supportforums.adtran.com/welcome)).

The *<destination>* parameter specifies the destination used for packet matching. Destinations can be expressed in the same four ways as the source information.

The *<destination port>* parameter is optional, and allows you to specify the monitored traffic destination port. The destination port is used only when the *<protocol>* is specified as **tcp** or **udp**. The same selections available for source port selection are available for destination port selection.

The optional **track** *<name>* parameter associates the IPv4 ACL entry with a particular track. This track can be used to disable the entry in case of certain events specified by the track.

The optional **log** parameter specifies that any entries that match the IPv4 ACL criteria will be logged.

For more information on ACLs, refer to the configuration guide *IP ACLs in AOS* or the *AOS* Command *[Reference Guide](https://supportforums.adtran.com/docs/DOC-2011)* available from the ADTRAN Support Community ([https://supportforums.adtran.com\)](https://supportforums.adtran.com/welcome).

#### <span id="page-10-0"></span>**Step 4: Creating and Defining an ACP**

Create ACPs to allow, discard, or NAT traffic for each routable IP interface. To create an IPv4 ACP, enter the following command from the Global Configuration mode and enter the IPv4 Access Control Policy Configuration mode:

(config)#**ip policy-class** *<ipv4 acp name>* (config-policy-class)#

The *<ipv4 acp name>* parameter identifies the configured IPv4 ACP using an alphanumeric descriptor (maximum of 50 characters). All ACP names are case sensitive.

Once the ACP is created, configure the action(s) to take when traffic has been received on the interface. Traffic can be permitted to enter the interface by using the **allow list** command or discarded by using the **discard list** command. The source or destination address and port can be translated to a specified address by using the **nat source list** or **nat destination list** commands, respectively.

These commands are covered in detail in the following sections:

- *[Allow Traffic Based on IPv4 ACL Entries on page 12](#page-11-0)*
- *[Discard Traffic Based on IPv4 ACL Entries on page 12](#page-11-1)*
- *[Apply NAT to the Destination IPv4 Address on page 13](#page-12-0)*
- *[Apply NAT to the Source IPv4 Address on page 14](#page-13-0)*

#### <span id="page-11-0"></span>*Allow Traffic Based on IPv4 ACL Entries*

Use the **allow list** command from the IPv4 Access Control Policy Configuration mode to specify an IPv4 ACL to determine which IP packets are allowed to enter the interface to which the IPv4 ACP is assigned, and create a policy session in the IPv4 firewall. All firewall policy sessions are subject to the built-in firewall timers. Additional conditions further define how the traffic is handled and are explained in the following paragraphs.

#### (config-policy-class)#**allow list** *<ipv4 acl name>* **[self | policy** *<ipv4 acp name>***] [stateless]**

The **allow reverse list** command is identical in function to the **allow list** command, except the **reverse**  keyword instructs the firewall to use the source information as the destination information and vice versa when attempting matches against the specified IPv4 ACL. This command is most useful when the IPv4 ACP is applied to an interface terminating a VPN tunnel. The **allow reverse list** allows the reuse of the IPv4 ACL defined as the VPN selector.

#### (config-policy-class)#**allow reverse list** *<ipv4 acl name>* **[self | policy** *<ipv4 acp name>***] [stateless]**

The **self** parameter allows all IP packets matched by the IPv4 ACL and destined for any local IP address on the unit to enter the router system. These packets are terminated by the unit and are not routed or forwarded to other destinations. Using the **self** parameter is helpful when opening remote administrative access to the unit (Telnet, SSH, ICMP, Hypertext Transfer Protocol (HTTP), Hypertext Transfer Protocol Secure (HTTPS), etc.).

The **policy**  $\langle i \rangle$  *to name* and parameter specifies the destination IPv4 ACP against which to match traffic. The firewall attempts to match the specified IPv4 ACP with the IPv4 ACP that is applied to the IP packet's egress interface as determined by the routing table or PBR configuration. This allows configurations to permit packets routed out interfaces in specific security zones, but not the entire system.

The **stateless** parameter is optional and enables bypassing stateful firewall processing and ALGs. It is used for trusted traffic or traffic that the firewall is incorrectly blocking as a perceived attack. Stateless processing is helpful when passing traffic over VPN tunnels. Traffic sent over VPN tunnels is purposely selected and encrypted; there is usually no need for additional inspection of the traffic by the firewall. VPN configurations created using the VPN Wizard in the GUI use stateless processing by default. If voice quality monitoring (VQM) is being used over VPN, the selectors cannot be stateless.

The following example configures the IPv4 ACP named **UNTRUSTED** to allow any traffic that matches the IPv4 ACL named **INWEB** to enter the router system:

(config)#**ip policy-class UNTRUSTED** (config-policy-class)#**allow list INWEB**

#### <span id="page-11-1"></span>*Discard Traffic Based on IPv4 ACL Entries*

Use the **discard list** command to specify an IPv4 ACL to determine which IPv4 packets are discarded after being received on the interface to which the IPv4 ACP is assigned. IP packets matched by the IPv4 ACL

will be discarded, and no further ACP entries will be inspected. All IP packets not matched by the IPv4 ACL are processed by the next ACP entry or implicitly discarded if no further ACP entries exist.

#### (config)#**discard list** *<ipv4 acl name>* **[self | policy** *<ipv4 acp name>***]**

The **self** parameter discards IPv4 packets that are matched by the IPv4 ACL and destined for any local interface on the unit. These packets, had they been allowed, would be terminated by the unit and not routed or forwarded to other destinations. Using the **self** keyword is helpful when forbidding certain access to the unit.

The **policy**  $\langle ipv4 \rangle$  *acp name>* parameter specifies the destination IPv4 ACP against which to match traffic. The firewall attempts to match the specified IPv4 ACP with the IPv4 ACP that is applied to the IP packet's egress interface as determined by the routing table or PBR configuration. The **policy** parameter causes all IP packets matched by the IPv4 ACL and destined for the interface using the specified IPv4 ACP to be discarded. If there is no match, the firewall will process the IPv4 packet based on the next ACP entry or implicitly discard it if no further ACP entries exist.

The following example configures the IPv4 ACP named **UNTRUSTED** to discard any traffic that matches the IPv4 ACL named **BLOCK**:

(config)#**ip policy-class UNTRUSTED** (config-policy-class)#**discard list BLOCK**

> *The IPv4 ACL named BLOCK in this example would have to use permit statements to specify the matched traffic that will be discarded in the ACP. If deny statements were used in the IPv4 ACL, it would cause the next rule in the ACP to be processed instead of dropping the desired traffic.*

#### <span id="page-12-0"></span>*Apply NAT to the Destination IPv4 Address*

Use the **nat destination list** command to translate the destination IPv4 address to a specified IPv4 address, and create a firewall policy session. The translation is applied only to those IP packets permitted by the specified IPv4 ACL and entering the interface to which the IPv4 ACP is assigned. All firewall policy sessions are subject to the built-in firewall timers.

(config-policy-class)#**nat destination list** *<ipv4 acl name>* **address** *<ipv4 address>* **[vrf** *<name>* **| port** *<port number>***] [no-alg]**

The **address** *<ipv4 address>* parameter specifies the address of the internal IP host to which the translated IPv4 packets are destined. IPv4 addresses should be expressed in dotted decimal notation (for example, **10.10.10.1**).

The optional **port**  $\leq$ *port number* $>$  parameter translates the original destination port to a user-specified port.

The optional **vrf** *<name>* parameter specifies the VRF instance. The VRF does not have to be the same VRF from which the IPv4 packet originated. VRF on an AOS product allows a single physical router to be partitioned into multiple virtual routers. Each router instance has its own route table and interface assignments. Beginning with Release 16.1, all AOS routers supporting multiple VRF instances (multi-VRF) have an unnamed default VRF instance regardless of whether multi-VRF is configured.

**MOIT** 

Therefore, executing the above mentioned commands without specifying a VRF indicates that the specified IPv4 address corresponds to the default unnamed VRF. For more information, refer to *[Configuring IPv4 Multi-VRF in AOS](https://supportforums.adtran.com/docs/DOC-1652)* available from the ADTRAN Support Community ([https://supportforums.adtran.com](https://supportforums.adtran.com/welcome)).

The optional **no-alg** parameter allows IP packets matching the IPv4 ACP entry to traverse the firewall without being processed by the ALGs. This parameter, along with the appropriate IPv4 ACL, prevents specific traffic from being processed by the ALGs.

The following example enables NAT for traffic that matches the ACL **INWEB** and changes the destination IPv4 address to **192.168.0.253**:

#### (config)#**ip policy-class UNTRUSTED** (config-policy-class)#**nat destination list INWEB address 192.168.0.253**

The **nat destination list** *<ipv4 acl name>* **pool** command is used in conjunction with NAT pools. NAT pools are used to translate IPv4 addresses between a specified internal range and a specified public range for a static one-to-one mapping of addresses. NAT pools is a feature that is outside the scope of this document.

### (config-policy-class)#**nat destination list** *<ipv4 acl name>* **pool** *<pool name>* **[no-alg]**

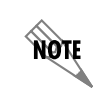

*For more information on NAT pools, refer to the configuration guide [NAT Pools in AOS](https://supportforums.adtran.com/docs/DOC-1645) available from* the ADTRAN Support Community ([https://supportforums.adtran.com](https://supportforums.adtran.com/welcome))*.*

### <span id="page-13-0"></span>*Apply NAT to the Source IPv4 Address*

Use the **nat source list** command to translate the source IPv4 address to a user specified IPv4 address (or to the primary IPv4 address of the specified interface) and create a firewall policy session. The NAT is applied only to IP packets permitted by the specified IPv4 ACL, and entering the interface to which the IPv4 ACP is assigned. This function is commonly referred to as a many:1 and is typically used to enable Internet access for hosts on a privately addressed subnet. All firewall policy sessions are subject to the built-in firewall timers.

(config-policy-class)#**nat source list** *<ipv4 acl name>* **[address** *<ipv4 address>* **| interface**  *<interface>***] overload [policy** *<ipv4 acp name>***] [no-alg]**

The **address** *<ipv4 address>* parameter specifies the IPv4 address the translated IP packets should be sourced from. IPv4 addresses should be expressed in dotted decimal notation (for example, **10.10.10.1**).

The **interface** *<interface>* parameter specifies the interface from which the translated packets will be sourced. The primary IPv4 address of an interface is used as the source IPv4 address for translated packets. Specify an interface in the format *<interface type* [*slot/port* | *slot/port.subinterface id* | *interface id* | *interface id.subinterface id*]*>*. For example, for an Ethernet subinterface, use **eth 0/1.1**; for a PPP interface, use **ppp 1**; and for an ATM subinterface, use **atm 1.1**. Type **nat source list** *<ipv4 acl name>* **interface ?**  for a list of valid interfaces.

The **overload** parameter allows multiple source IPv4 addresses to be replaced with the single IPv4 address specified or the primary IPv4 address of the specified interface. This conceals internal IPv4 addresses from outside the local network. The **overload** parameter is required when using the **nat source list** command with a single IPv4 address or interface.

The optional **policy** *<ipv4 acp name>* parameter specifies the IPv4 ACP against which to match traffic. The firewall attempts to match the specified IPv4 ACP with the IPv4 ACP that is applied to the IP packet's egress interface as determined by the routing table or PBR configuration. If there is a match, the firewall will process the packet. If there is no match, the firewall will process the packet based on the next ACP entry or implicitly discard it if no further ACP entries exist.

The optional **no-alg** parameter allows IP packets matching the IPv4 ACP entry to traverse the firewall without being processed by the ALGs. This parameter, along with the appropriate IPv4 ACL, prevents specific traffic from being processed by the ALGs.

The **nat source list** *<ipv4 acl name>* **pool** command is used in conjunction with NAT pools. NAT pools are used to translate IPv4 addresses between a specified internal range and a specified public range for a static one-to-one mapping of addresses. NAT pools is a feature that is outside the scope of this document.

(config-policy-class)#**nat source list** *<ipv4 acl name>* **pool** *<pool name>* **[policy** *<ipv4 acp name>***] [no-alg]**

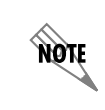

nM **CAUTION**  *For more information on NAT pools, refer to the configuration guide [NAT Pools in AOS](https://supportforums.adtran.com/docs/DOC-1645) available from* the ADTRAN Support Community ([https://supportforums.adtran.com](https://supportforums.adtran.com/welcome))*.*

### <span id="page-14-0"></span>**Step 5: Applying the ACP to an Interface**

*Before applying an IPv4 ACP to an interface, verify your Telnet or SSH connection will not be affected by the policy. If an ACP is applied to the interface through which you are connecting and it does not allow Telnet or SSH traffic, your connection will be lost.*

To assign an IPv4 ACP to an interface, enter the appropriate interface configuration mode, and apply the ACP to the interface:

(config)#**interface** *<interface>* (config-interface)#**ip access-policy** *<ipv4 acp name>*

The *<interface>* parameter specifies the physical or virtual interface on an AOS unit. For more information on using the **interface** command, refer to the *[AOS Command Reference Guide](https://supportforums.adtran.com/docs/DOC-2011)* available from the ADTRAN Support Community [\(https://supportforums.adtran.com\)](https://supportforums.adtran.com/welcome).

For information on all of the options available when configuring an IPv4 firewall, refer to the configuration guide *[IPv4 Firewall Protection in AOS](https://supportforums.adtran.com/docs/DOC-1657)* available from the ADTRAN Support Community ([https://supportforums.adtran.com](https://supportforums.adtran.com/welcome)).

## <span id="page-15-1"></span><span id="page-15-0"></span>**Example Configuration - Firewall with DMZ**

The following example illustrates how you can quickly contain servers on a DMZ and ensure that infected servers cannot access your private network. This example describes typical hardware ACL applications in real-world settings. The configuration is done using the CLI. The configuration parameters entered in this example are a sample configuration only. You should configure these applications in a manner consistent with the needs of your particular network. CLI prompts have been removed from the configuration example to provide you with a method of copying and pasting the configuration directly from this guide into the CLI. You should make the necessary adjustments to the configuration before adding it to your configuration to ensure it will function properly in your network.

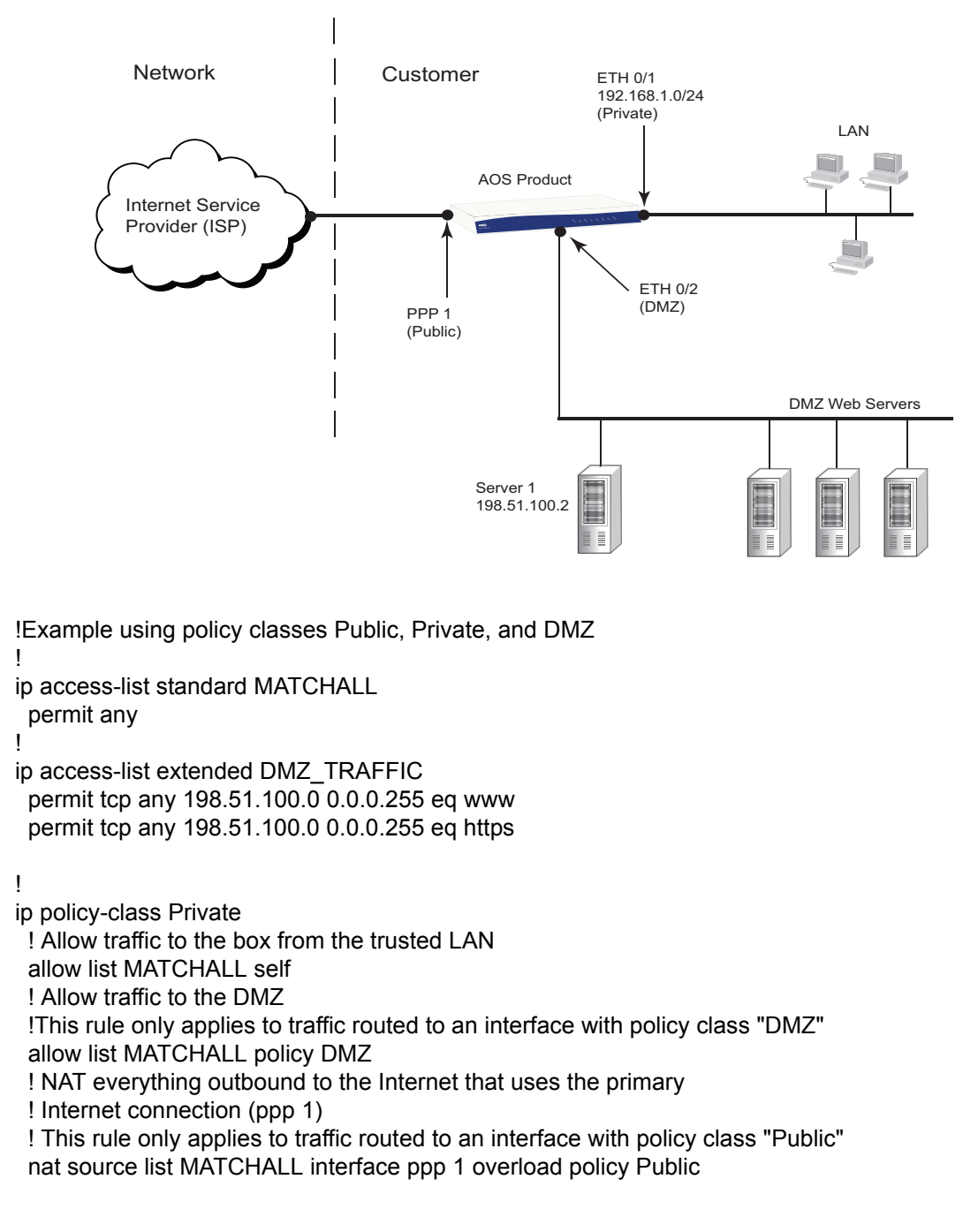

```
 ! drop everything else
!
!
ip policy-class Public
  ! Allow all HTTP and HTTPS traffic to the DMZ
  allow list DMZ_TRAFFIC policy DMZ
  ! drop everything else
!
!
ip policy-class DMZ
  ! Allow everything outbound to the Internet that uses the primary 
  ! Internet connection (ppp 1)
  allow list MATCHALL policy Public
  ! We do not want to allow traffic initiated from the DMZ to the 
  ! Private policy class
  ! Since a policy class has an implicit discard at the end
  ! we do not have to do "discard list MATCHALL policy Private"
!
interface ppp 1
  ip address negotiated
  ip access-policy Public
!
interface eth 0/1
  ip address 192.168.1.254 255.255.255.0
  ip access-policy Private
!
interface eth 0/2
  ip address 198.15.100.254 255.255.255.0
  ip access-policy DMZ
!
```
## <span id="page-16-0"></span>**Firewall Event Messages**

There are multiple priority levels for event messages. You can manage these messages in several ways, based on their assigned priority level. The levels are listed below, from least critical to most critical.

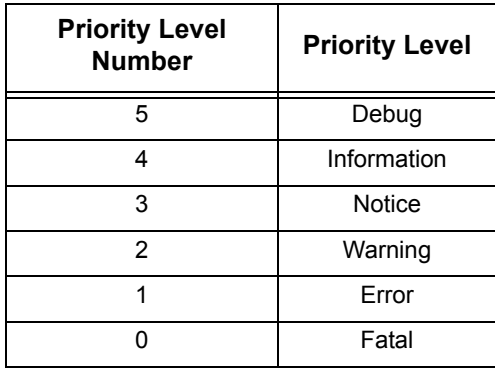

There are two management options for the event messages displayed on the console. The default behavior displays levels 0 to 4 (Fatal, Error, Warning, Notice, and Information level messages). Use the default event message display priority level. If levels have been disabled, use the **event-history priority** command to set the threshold for events stored in the event history. All events with the specified priority or higher will be kept for viewing in the local event log. The following example logs all events:

#### (config)#**event-history priority info**

To display events for all priority levels, issue the command **debug ip firewall**. Issue the **no debug ip firewall** command to stop displaying the events.

There are additional management options available for event history storage, email notification, and syslog forwarding. For more information on managing event message display, refer to the *[IPv4 Firewall](https://supportforums.adtran.com/docs/DOC-1657)  [Protection in AOS](https://supportforums.adtran.com/docs/DOC-1657)* configuration guide available from the ADTRAN Support Community ([https://supportforums.adtran.com](https://supportforums.adtran.com/welcome)).

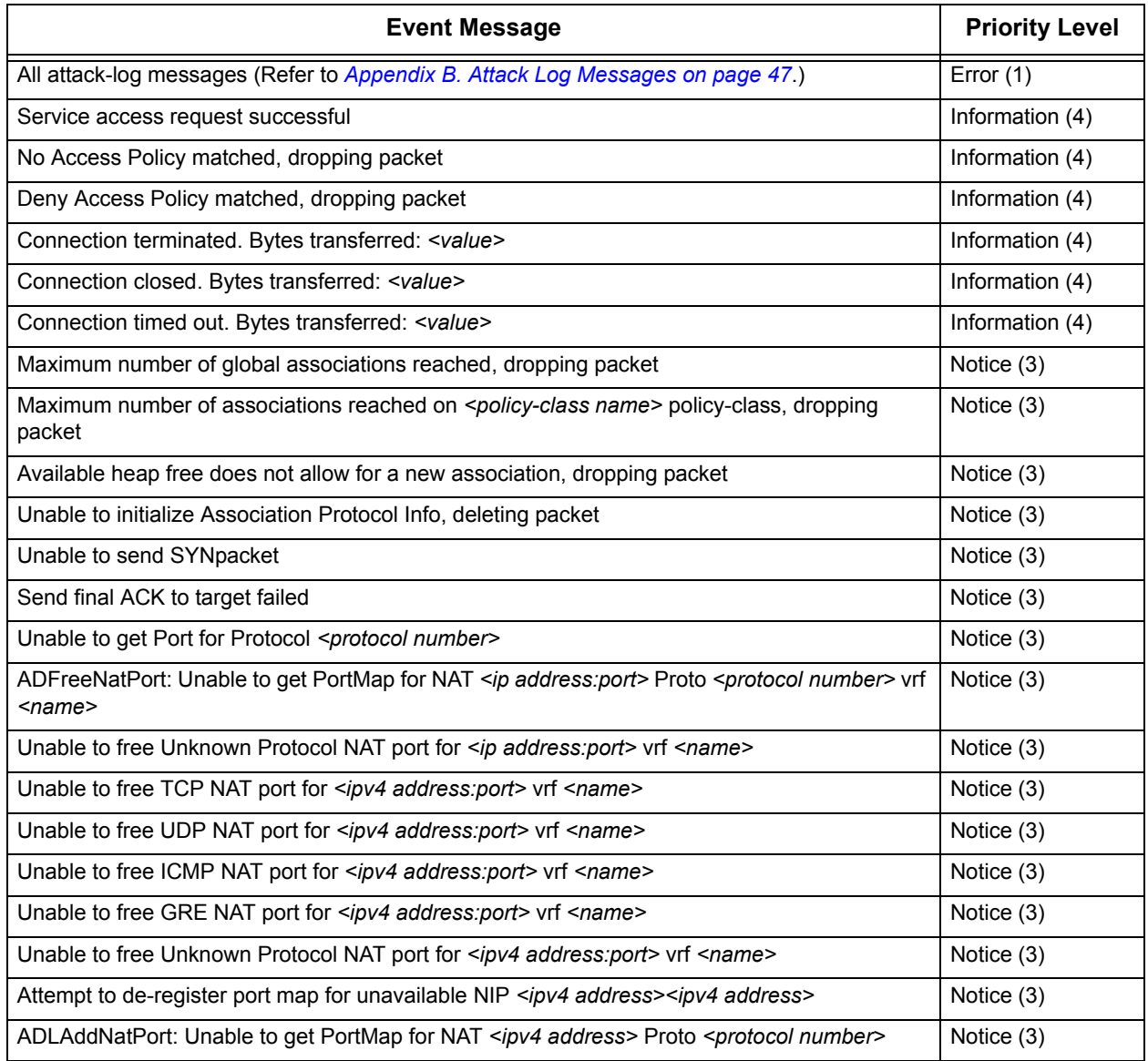

### **Table 2. IPv4 Firewall Events**

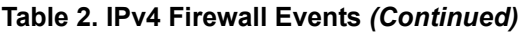

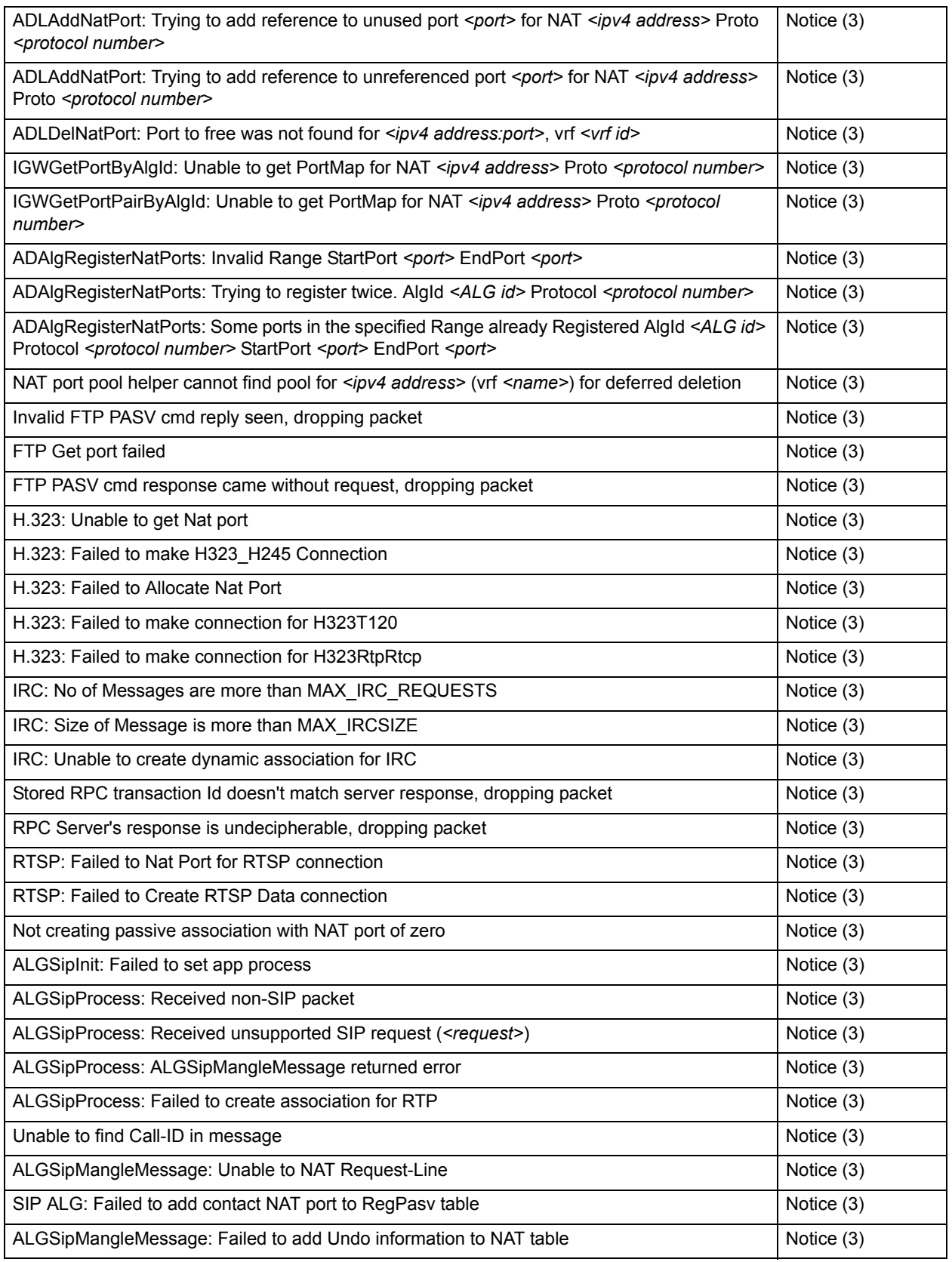

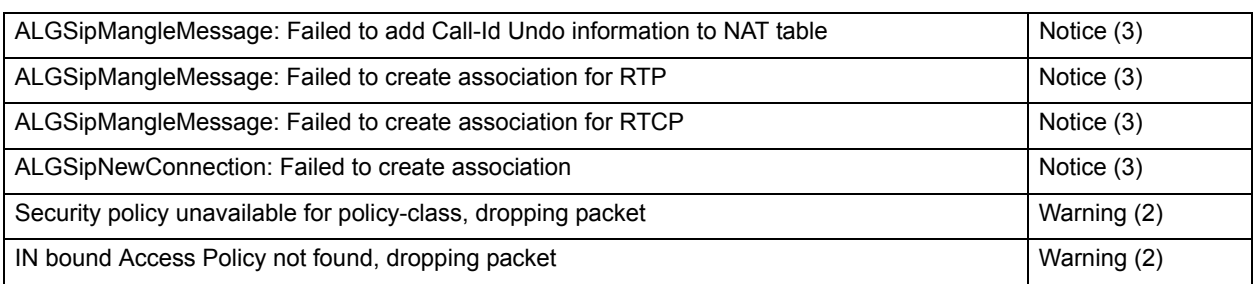

#### **Table 2. IPv4 Firewall Events** *(Continued)*

## <span id="page-19-1"></span>**High Administrative Distance Route for Statically Routed Private Subnets**

For units on which the default route goes out the public interface, use the **ip route** command to specify a high administrative distance route that routes to null 0 for any private subnets to which a static route exists.

(config)#**ip route** *<ip address> <subnet mask>* **null 0** *<administrative distance>*

The *<ip address>* parameter specifies the IPv4 address to add to the route table.

The *<subnet mask>* parameter specifies the subnet mask that corresponds to a range of IPv4 addresses (network) or a specific host.

The **null 0** option specifies that traffic is routed to the null interface. Routing to null 0 in this case prevents traffic destined to private subnets from being sent out the default route if the link to that private network goes down.When traffic is routed to the null interface, the router drops all packets destined for that interface.

The *<administrative distance>* parameter is used to determine the best route when multiple routes to the same destination exist: the lower the administrative distance, the more preferable the route. The range for administrative distance is **1** to **255**.

The following example specifies an administrative distance of **255**, which means that any other route will override it:

#### (config)#**ip route 10.10.10.0 255.255.255.0 null 0 255**

You could use the null route in this example to discard traffic destined for the 10.10.10.0/24 subnet when the connection to 192.168.1.2 goes down if **ip route 10.10.10.0 255.255.255.0 192.168.1.2** is already configured.

## <span id="page-19-0"></span>**DNS Lookup and Proxy**

AOS includes DNS lookup and proxy services that can provide basic DNS functions for your network. DNS is an application layer protocol that allows computers and network devices to translate host names into IP addresses.

DNS lookup is the method of resolving a host name to an IP address. The DNS client sends a DNS query to a DNS server. The DNS server replies with a DNS response that either provides an error message or gives a resulting IP address. DNS lookup only provides DNS resolution for the AOS device.

> *If domain-lookup is enabled, which it is by default, one or more DNS servers should be configured using the name-server command to prevent DNS requests from being broadcast and possibly responded to by a third-party rogue DNS server.*

Follow these steps to configure DNS lookup and specify a domain server:

```
(config)#domain-lookup
(config)#name-server <primary-server-ip> [<secondary-server-ip>]
```
The *<secondary-server-ip*> parameter is optional, and you may enter one or more secondary name servers.

The DNS proxy service forwards DNS lookups from clients to a DNS server. DNS proxy in AOS also includes a statically defined host name feature, where host names defined in the configuration can be statically mapped to an IP address. If DNS proxy has been enabled but is not needed, disable it with the **no domain-proxy** command:

#### (config)#**no domain-proxy**

DNS clients can use the AOS device to resolve DNS queries. The AOS device first checks for static host name definitions. If a matching static host name entry is not found, the AOS device will forward (proxy) the DNS query to the configured DNS server and then forward the DNS response back to the DNS client.

# <span id="page-20-0"></span>**Voice Security**

note

Recommendations for improved voice security include:

- 1. Use a standard ACL to restrict Session Initiation Protocol (SIP) traffic to allow only trusted user agents. (Refer to *[SIP Access Class on page 22](#page-21-0)*.)
- 2. Ensure that the SIP registrar is disabled if SIP voice users are not being used. (Refer to *[SIP Registrar](#page-21-1)  [and Authentication on page 22](#page-21-1)*.)
- 3. Enable SIP REGISTER and INVITE authentication if SIP voice users are being used. (Refer to *[SIP](#page-21-1)  [Registrar and Authentication on page 22](#page-21-1)*.)
- 4. Enable the Realtime Transport Protocol (RTP) symmetric filter. (Refer to *[RTP Symmetric Filter on page](#page-22-1)  [23](#page-22-1)*.)

For a list of all security recommendations, including a command summary and the default settings, refer to *[Appendix A. Security Configuration Summary on page 38](#page-37-0)*.

## **SIP Call Leg Distribution Unit**

The call leg distribution unit (CLDU) is used to match an inbound SIP call to one of the configured SIP trunks on the unit. If the SIP header information doesn't contain the fully qualified domain name (FQDN) or resolved IP address of the configured **sip-server** or **domain** on the SIP trunk, the unit will reject the call, which helps prevent unsolicited SIP traffic from being processed by the unit.

The CLDU follows a process when inspecting the received SIP packet. The search order is as follows in A4.05 and later:

- Via header
- From header
- To header
- Contact header
- Layer 3 source IP address

Prior to A4.05, the search order was as follows:

- From header
- To header
- Via header
- Contact header
- Layer 3 source IP address

## <span id="page-21-0"></span>**SIP Access Class**

It is possible for a malicious entity to gain unauthorized access to services or cause a denial of service (DoS) attack if the unit is not protected from untrusted SIP traffic. Creating an ACL that allows SIP traffic from only your SIP server can help prevent such attacks. Use the **ip sip access-class** *<name>* **in** command to limit the traffic allowed to reach the SIP stack by applying preconfigured standard ACLs to incoming connections:

#### (config)#**ip sip access-class** *<name>* **in**

The *<name>* parameter specifies a previously configured standard IPv4 ACL. By default, no ACL is configured or applied, and all traffic reaches the SIP stack.

For more information on configuring and using ACLs, refer to either *[Access Control Lists and Access](#page-5-0)  [Control Policies on page 6](#page-5-0)* or the *[IP ACLs in AOS](https://supportforums.adtran.com/docs/DOC-1643)* configuration guide available from the ADTRAN Support Community [\(https://supportforums.adtran.com\)](https://supportforums.adtran.com/welcome).

## <span id="page-21-1"></span>**SIP Registrar and Authentication**

The SIP registrar is used to register user agents into the location database. If SIP voice users are not being used (i.e., SIP phones registering to a voice user), ensure that the SIP registrar is disabled by issuing the **no ip sip registrar** command:

#### (config)#**no ip sip registrar**

If SIP voice users are being used, the SIP registrar will have been enabled, and you will need to use the **ip sip authenticate** command to enable SIP INVITE authentication:

#### (config)#**ip sip authenticate**

In addition, use the **ip sip registrar authenticate** command to specify that authentication is required for registrations:

#### (config)#**ip sip registrar authenticate**

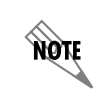

*For more information on the use of voice user account passwords, please refer to your voice product's administrator's guide.*

## <span id="page-22-1"></span>**RTP Symmetric Filter**

The RTP symmetric filter resolves issues resulting from multiple RTP streams destined for the same UDP port being used by the Digital Signal Processor (DSP). This situation can occur, for example, when a call that has ended is still active somewhere in the network and the flow of RTP toward the unit has not stopped. Use the **ip rtp symmetric-filter** command to enable filtering of received nonsymmetric packets:

#### (config)#**ip rtp symmetric-filter**

When this option is enabled, any packets that don't match the source IP address and port in the received Session Description Protocol (SDP) will be dropped. By default, the RTP symmetric filter is disabled on some AOS platforms and enabled on others. You should always enable it except in rare cases in which some SIP devices send from a different port than the one on which they receive.

## <span id="page-22-0"></span>**Management/Access Control**

The following sections provide security recommendations for improved management and access control:

- *[Logins and Passwords on page 23](#page-22-2)*
- *[Access Control on page 25](#page-24-1)*
- *[Authentication, Authorization, and Accounting \(AAA\) on page 28](#page-27-1)*
- *[SNMP on page 28](#page-27-0)*
- *[General on page 30](#page-29-0)*

For a list of all security recommendations, including a command summary and the default settings, refer to *[Appendix A. Security Configuration Summary on page 38](#page-37-0)*.

### <span id="page-22-2"></span>**Logins and Passwords**

Recommendations for improved login and password security include:

- 1. Enable password encryption globally. (Refer to *[Password Encryption on page 24](#page-23-1)*.)
- 2. Change the default user name and password on the AOS device. (Refer to *[Local User Accounts on page](#page-23-0)  [24](#page-23-0)*.)
- 3. Define local user names and passwords as needed. (Refer to *[Local User Accounts on page 24](#page-23-0)*.)
- 4. Change the Enable mode password. (Refer to *[Enable Mode Password on page 25](#page-24-0)*.)
- 5. Create and assign portal lists to restrict user access to services as necessary. (Refer to *[Portal Lists on](#page-24-2)  [page 25](#page-24-2)*.)

### <span id="page-23-1"></span>**Password Encryption**

Password encryption displays the encrypted form of passwords in the running configuration, which keeps unauthorized persons from viewing passwords in the configuration file. The **service password-encryption** command turns on encryption for all currently configured passwords, as well as any newly created passwords:

#### (config)#**service password-encryption**

With this option enabled, password encryption applies to all passwords, including passwords for user name, Enable mode, Telnet/console, Point-to-Point Protocol (PPP), Border Gateway Protocol (BGP), and authentication keys. For platforms that support voice features, password encryption also applies to the following: voice user account login PIN, SIP authentication password, and voicemail PIN.

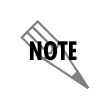

*You cannot recover a lost encrypted password. You must bypass passwords from the console and set a new password.*

#### <span id="page-23-0"></span>**Local User Accounts**

Each AOS device has a default user name (**admin**) and password (**password**). Make sure to change the default password for the **admin** user. In addition, you will want to add additional local user names and passwords as needed. To change/create user names and passwords, use the **username** *<username>* **password** *<password>* command:

#### (config)#**username** *<username>* **password** *<password>*

For example, to change the **admin** password to **arGht43#6**, enter the following:

#### (config)#**username admin password arGht43#6**

To remove the **admin** user, enter the following:

#### (config)#**no username admin**

To create strong passwords, make sure that they contain the following:

- Both alphabetic and numeric characters
- Both uppercase and lowercase characters
- At least one symbol
- At least 7 characters (longer is better)

### <span id="page-24-0"></span>**Enable Mode Password**

By default, the Enable mode password is set to **password**. To prevent users from accessing the configuration functions for your device, change the Enable mode password:

#### (config)#**enable password** *<password>*

Refer to the recommendations in *[Local User Accounts on page 24](#page-23-0)* for creating strong passwords.

#### <span id="page-24-2"></span>**Portal Lists**

A portal list enables you to restrict user name access to specific portals (that is, system services such as HTTP, Telnet, SSH, FTP, and console). By creating and assigning a portal list to a user name, you restrict the user name to authenticating only the services in the portal list. For example, if you use phones that use FTP to download configuration files from the NetVanta 7000 Series, ADTRAN recommends that you restrict the **polycomftp** user name to use only FTP. Doing so requires creating a portal list that allows only FTP and assigning this portal list to the **polycomftp** user name.

To create a portal list, use the **portal-list** command from the Global Configuration mode:

(config)#**portal-list** *<name> <portal1 portal2 portal3...>*

The *<name>* parameter specifies the name of the portal list, and the list of portals after the name specifies which portal(s) to allow the user names associated with the portal list to access. The portal list may include one or more of the following portals: **console, ftp, http-admin, ssh,** and **telnet**. For example, the following assigns the **console**, **telnet**, and **ssh** portals to the portal list **ENGINEERS**:

#### (config)#**portal-list ENGINEERS console telnet ssh**

To assign a portal list to a user, use the **username portal-list password** command from the Global Configuration mode:

(config)#**username** *<username>* **portal-list** *<name>* **password** *<password>*

The *<username>* parameter specifies the user name. The *<name>* parameter specifies the name of the portal list, and the *<password>* parameter specifies the password. A single portal list can be assigned to multiple users. If a user has no portal list assigned, that user can access any portal.

## <span id="page-24-1"></span>**Access Control**

Security recommendations for improving access control include the following:

- 1. Disable Link Layer Discovery Protocol (LLDP) on untrusted interfaces. (Refer to *[LLDP on page 26](#page-25-0)*.)
- 2. Enable secure services such as SSH and HTTPS as needed. (Refer to *[Services on page 26](#page-25-1)*.)
- 3. Disable insecure services such as Telnet and HTTP. (Refer to *[Services on page 26](#page-25-1)*.)
- 4. Use SSH instead of Telnet and HTTPS Secure Sockets Layer version 3.0 (SSLv3) instead of HTTPS SSLv2. (Refer to *[Services on page 26](#page-25-1)*.)
- 5. Remove the default DHCP server pool. (Refer to *[DHCP Server Pool on page 27](#page-26-1)*.)
- 6. Set session timeouts for HTTP/HTTPS, console, Telnet, and SSH to 15 minutes or less. (Refer to *[Session Timeouts on page 27](#page-26-2)*.)
- 7. Use ACLs to limit the source IP addresses allowed to access the management interface. (Refer to *[Management Interface Access Classes on page 27](#page-26-0)*.)

## <span id="page-25-0"></span>**LLDP**

Disable LLDP on untrusted interfaces. By default, all interfaces are configured to send and receive LLDP frames. Use the **no lldp send-and-receive** command to block LLDP packets on an interface.

The following example blocks sending and receiving LLDP frames on Ethernet interface 0/1:

(config)#**interface ethernet 0/1** (config-eth 0/1)#**no lldp send-and-receive**

#### <span id="page-25-1"></span>**Services**

ADTRAN recommends enabling secure services and disabling less secure services as needed. All services are enabled by default. For executing commands on a remote host, SSH provides more security than Telnet. Therefore, ADTRAN recommends using SSH instead of Telnet. HTTPS provides for more secure transmission of content than HTTP. Therefore, ADTRAN recommends disabling HTTP and using HTTPS instead of HTTP. Refer to the following sections for information on enabling/disabling individual services.

#### *SSH*

If SSH has been disabled and needs to be re-enabled, enter the **no shutdown** command from the SSH Line Interface Configuration mode:

(config)#**line ssh 0 4** (config-ssh0-4)#**no shutdown**

### *Telnet*

To disable Telnet, enter the **shutdown** command from the Telnet Line Configuration mode:

(config)#**line telnet 0 4** (config-telnet0-4)#**shutdown**

### *HTTP*

To disable HTTP but not HTTPS, enter the **no http server** command from the Global Configuration mode:

(config)#**no http server**

### *HTTPS*

If HTTPS has been disabled and needs to be re-enabled, enter the **http secure-server** command from the Global Configuration mode:

#### (config)#**http secure-server**

By default, SSLv2 is disabled; leave it disabled to use only SSLv3.

#### <span id="page-26-1"></span>**DHCP Server Pool**

All units have a default DHCP pool named **Private**. Use the **no ip dhcp pool** command to remove this pool from the unit:

(config)#**no ip dhcp pool Private**

#### <span id="page-26-2"></span>**Session Timeouts**

Long session timeouts can make it easier to compromise the system if a computer that is logged in is left unattended. Set session timeouts for HTTP/HTTPS, SSH, Telnet, and console to 15 minutes or less.

Use the **http session-timeout** *<value>* command from the Global Configuration mode to set the HTTP and HTTPS session timeout value in seconds:

#### (config)#**http session-timeout** *<value>*

The *<value>* parameter specifies the time in seconds and should be **900** seconds (15 minutes) or less.

Use the **line-timeout** *<value>* command in the appropriate line configuration mode to set the session timeouts for the console, Telnet, and SSH. The *<value>* parameter specifies the timeout value in minutes and should be set to **15** or less.

The following sets the console session timeout to **5** minutes:

(config)#**line console 0** (config-con 0)#**line-timeout 5**

The following sets the Telnet session timeout to **5** minutes:

(config)#**line telnet 0 4** (config-telnet0-4)#**line-timeout 5**

The following sets the SSH session timeout to **5** minutes:

(config)#**line ssh 0 4** (config-ssh0-4)#**line-timeout 5**

#### <span id="page-26-0"></span>**Management Interface Access Classes**

Use access classes to limit the source IP addresses allowed to access the management interface.

The following command restricts access to the HTTP server using the specified standard IPv4 ACL:

(config)#**http ip access-class** *<ipv4 acl name>* **in**

The following command restricts access to the HTTPS server using the specified standard IPv4 ACL:

(config)#**http ip secure-access-class** *<ipv4 acl name>* **in**

The following restricts access to Telnet using the specified standard IPv4 ACL:

(config)#**line telnet 0 4** (config-telnet0-4)#**ip access-class** *<ipv4 acl name>* **in** The following restricts access to SSH using the specified standard IPv4 ACL:

(config)#**line ssh 0 4** (config-ssh0-4)#**ip access-class** *<ipv4 acl name>* **in**

For more information on configuring and using ACLs, refer to either *[Access Control Lists and Access](#page-5-0)  [Control Policies on page 6](#page-5-0)* or the *[IP ACLs in AOS](https://supportforums.adtran.com/docs/DOC-1643)* configuration guide available from the ADTRAN Support Community [\(https://supportforums.adtran.com\)](https://supportforums.adtran.com/welcome).

## <span id="page-27-1"></span>**Authentication, Authorization, and Accounting (AAA)**

ADTRAN recommends the following for AAA: Configure the minimum number of local accounts on devices for emergency use in case of loss of connection to the Terminal Access Controller Access Control System Plus (TACACS+) or Remote Authentication Dial-In User Service (RADIUS) server.

Authentication, authorization, and accounting (AAA) is a security software system implemented on all AOS products. The main function of AAA is to govern which users are allowed network access, which services they are allowed to use, and to keep track of what users do while on the network. AAA is made up of three independent, configurable security measures:

- **Authentication** validates the identity of the user attempting to gain access to the device, most often through a user name and password.
- **Authorization** allows the connected user access to specified areas of the device, based on preconfigured parameters. In authorization, the information gained in authentication is checked against stored user parameters in a RADIUS server or in a TACACS+ server.
- **Accounting** collects data about user activities while logged into the device and compiles it into logs and reports that enable network administrators to see how the device is being used and by whom.

Most AAA services rely on the configuration of RADIUS or TACACS+ servers for their functionality, and all AAA services rely on method lists to take the appropriate actions for managing your network at the interface level. The servers play a role in storing and maintaining user information for authentication and authorization, and each server holds accounting information about user activity. AOS supports all three AAA services on TACACS+ servers, whereas only authentication is supported on RADIUS servers.

For information on configuring AAA, refer to the *[Configuring AAA in AOS Configuration Guide](https://supportforums.adtran.com/docs/DOC-1631)* available from the ADTRAN Support Community [\(https://supportforums.adtran.com\)](https://supportforums.adtran.com/welcome).

## <span id="page-27-0"></span>**SNMP**

Recommendations for using Simple Network Management Protocol (SNMP) include the following:

- 1. Enable the SNMP agent if needed.
- 2. If SNMP is needed, add SNMPv3 groups and SNMPv3 users using an ACL to restrict allowed hosts. (Refer to *[SNMP Groups and Users on page 29](#page-28-0)*.)
- 3. Ensure the SNMP trap/inform hosts use SNMPv3 and are pointing only to those devices that are actively managing devices. (Refer to *[SNMP Traps on page 30](#page-29-1)*.)
- 4. Enable all SNMP traps. (Refer to *[SNMP Traps on page 30](#page-29-1)*.)

SNMP is the Internet Engineering Task Force (IETF) industry standard Application Layer protocol for remotely managing networks. SNMP provides management services that include automatic notification when unacceptable network conditions exist, status polling of network devices, and the ability to edit configuration settings. SNMP has three basic components:

- The **network manager** is the control program that collects, controls, and presents data pertinent to the operation of the network devices. The network manager runs on a server called a network management system (NMS).
- The **SNMP agent** is a control program that responds to queries and commands from the network manager and returns requested information, or invokes configuration changes initiated by the network manager. The SNMP agent resides in each AOS network device.
- A **management information base (MIB)** is an index to the organized data within a network manager that allows information exchange between the network manager and SNMP agent to operate efficiently. After installing the MIBs, the network manager is familiar with the operating parameters that can be controlled or monitored, and references the parameters with a numerical identification. The parameters are known as MIB object identifiers (OIDs) or MIB variables.

By default, the SNMP agent is disabled. If SNMP is needed, enable the SNMP agent:

#### (config)#**snmp agent**

Executing this command enables the SNMP agent within the product, which allows the product to respond to queries from the NMS if configured appropriately.

#### <span id="page-28-0"></span>**SNMP Groups and Users**

SNMP groups are used to control access to SNMP information. SNMP server users are configured and attached to a specified group with an SNMP version. The SNMP version defines the security model of the group, with SNMP version 1 (SNMPv1) being the least secure and SNMP version 3 (SNMPv3) the most secure. SNMPv3 uses services, such as authentication, privacy, and ACLs to provide a higher level of security not present with v1 or v2.

If SNMP is needed, add an SNMPv3 group and an SNMPv3 user using an ACL to restrict allowed hosts.

To add an SNMPv3 group using privacy authentication and an IPv4 standard ACL, use the following command:

(config)#**snmp-server group** *<groupname>* **v3 priv ip access-class** *<ipv4 standard acl name>*

To add an SNMPv3 user to a specified SNMPv3 group using a specified IPv4 standard ACL and a specified password for either the HMAC-MD5-96 or HMAC-SHA-96 authentication level, use the following command:

(config)#s**nmp-server user** *<username> <groupname>* **v3 auth [md5 | sha]** *<authentication password>* **ip access-class** *<ipv4 standard acl name>*

For example, the following creates a new user named **BobbyW** and assigns the user to a group called **securityV3priv** using the version 3 security model and the message digest 5 (MD5) authentication method with a password of **passWORD#6243** and using the standard ACL **SNMP** to verify:

#### (config)#**snmp-server user BobbyW securityV3priv v3 auth md5 passWORD#6243 ip access-class SNMP**

The **group** and **user** commands should both use the SNMP access class and the SNMPv3 authentication and privacy authentication options.

#### <span id="page-29-1"></span>**SNMP Traps**

Inform and trap messages are sent by the SNMP agent to report network conditions or status updates from the network device. Use the **snmp-server host** command to configure a host to receive SNMP notifications. The command allows you to enable all traps or to specify the following traps to enable individually: Border Gateway Protocols (BGP) traps, Frame Relay traps, SNMP traps, network monitor track traps, and voice traps.

When configuring a host to receive SNMP notifications, ensure the SNMP trap/inform hosts use SNMPv3 and are pointing only to those devices that are actively managing devices:

#### (config)#**snmp-server host** *<ip address>* **traps version 3 priv** *<community>* **[bgp | frame-relay | snmp | track | voice]**

If you do not use the option to specify individual traps to enable (**bgp**, **frame-relay**, **snmp**, **track**, or **voice**), all traps will be enabled. The **version 3 priv** option indicates that version 3 privacy and authentication is used. The *<ip address>* parameter specifies the IP address of the SNMP host that receives the SNMP traps. Ensure the SNMP trap/inform hosts are pointing only to those devices that are actively managing devices. The *<community>* parameter specifies the community string (used as a password) for authorized agents to obtain access to SNMP information.

Enable all SNMP traps to enable the SNMP authentication failure alarm:

#### (config)#**snmp-server enable traps**

For more detailed information on SNMP configuration, refer to the configuration guide *[SNMP in AOS](https://supportforums.adtran.com/docs/DOC-1655)*  available from the ADTRAN Support Community ([https://supportforums.adtran.com](https://supportforums.adtran.com/welcome)).

## <span id="page-29-0"></span>**General**

General recommendations for improving management access control security include the following:

- 1. Configure a Simple Network Time Protocol (SNTP) or a Network Time Protocol (NTP) server, time zone, and daylight savings time (DST) mode to ensure a valid time stamp on all system generated logs. (Refer to *[Time Server on page 30](#page-29-2)*.)
- 2. Replace the default banner to define your company's policies. (Refer to *[Banner on page 31](#page-30-0)*.)
- 3. Ensure there are no **run tcl** entries in the configuration file. (Refer to *[Tcl Scripting on page 32](#page-31-1)*.)
- 4. Enable the AOS syslog feature and configure the syslog server IP address to log events. (Refer to *[Logging Events on page 32](#page-31-2)*.)
- 5. Disable IP directed broadcasts on all interfaces. (Refer to *[Directed Broadcasts on page 32](#page-31-3)*.)

### <span id="page-29-2"></span>**Time Server**

Configure a time server to ensure a valid time stamp on all system generated logs.

To configure an SNTP server:

(config)#**sntp server** *<hostname* or *ip address>*

Alternatively, to configure an NTP server:

(config)#**ntp server** *<hostname* or *ip address>*

Set a time zone on the unit using the **clock timezone** *<value>* command. The following example sets the time zone to Central Time:

#### (config)#**clock timezone -6-Central-Time**

For a complete list of time zone values, refer to the *[AOS Command Reference Guide](https://supportforums.adtran.com/docs/DOC-2011)* available from the ADTRAN Support Community ([https://supportforums.adtran.com](https://supportforums.adtran.com/welcome)).

Enable or disable updating the clock for DST using the **clock [no-]auto-correct-DST** command. The example below enables the unit to update the clock for DST:

(config)#**clock auto-correct-DST**

#### <span id="page-30-0"></span>**Banner**

All AOS devices ship with a default banner. Replace this banner to define your company's policies. Banners appear in the following order:

- Message-of-the-day (MOTD) banner appears at initial connection.
- Login banner follows the MOTD banner.
- Exec banner appears after successful login.

To create a new banner, use the **banner** command:

(config)#**banner [exec | login | motd]** *<delimiter> <message> <delimiter>*

In the following example, leave the leading carriage return and the one before the final #; they are for spacing purposes when the banner is displayed:

(config)#**banner motd #**

**\*\*\*\*\*\*\*\*\*\*\*\*\*\*\*\*\*\*\*\*\*\*\*\*\*\*\*\*\*\*\*\*\*\*\*\*\*\*\*\*\*\*\*\*\*\*\*\*\*\*\*\*\*\*\*\*\*\*\*\*\*\*\*\*\*\***

**ABC Company 555-555-5555 during Business Hours 555-555-1234 during Off-Business Hours This system is restricted solely to ABC Company.**

**Authorized personnel only. \*\*\*\*\*\*\*\*\*\*\*\*\*\*\*\*\*\*\*\*\*\*\*\*\*\*\*\*\*\*\*\*\*\*\*\*\*\*\*\*\*\*\*\*\*\*\*\*\*\*\*\*\*\*\*\*\*\*\*\*\*\*\*\*\*\***

#

## <span id="page-31-1"></span>**Tcl Scripting**

Tcl is a scripting language used in a wide variety of applications. In AOS applications, Tcl is most commonly used for generating scripts that help automate tasks such as network configuration and network connectivity tests. Because scripts can alter the unit's configuration, ADTRAN does not recommend using them. Check the configuration file to ensure there are no **run tcl** entries.

## <span id="page-31-2"></span>**Logging Events**

Events should be logged by enabling syslog. Enable the AOS syslog feature with the following command:

#### (config)#**logging forwarding on**

Configure the syslog server IP address using the **logging forwarding receiver-ip** *<ip address>* command. For example:

#### (config)#**logging forwarding receiver-ip 192.168.1.50**

To capture logins, use the **logging forwarding priority-level** command. Set the priority level to **info** as shown in the following example:

#### (config)#**logging forwarding priority-level info**

#### <span id="page-31-3"></span>**Directed Broadcasts**

A directed broadcast is a packet intended for all nodes on a nonlocal network. If **ip directed-broadcast** is enabled for an interface, incoming IP packets whose addresses identify them as directed broadcasts intended for the subnet to which this interface is attached will be forwarded as broadcasts on that subnet. Enabling directed broadcasts can make an interface vulnerable to DoS attacks; therefore, ADTRAN recommends disabling **ip directed-broadcast** on all interfaces if it has been enabled. It is disabled on all interfaces by default. The following example disables **ip directed-broadcast** on the interface **ethernet 0/1**:

(config)#**interface ethernet 0/1** (config-eth 0/1)#**no ip directed-broadcast**

# <span id="page-31-0"></span>**Wi-Fi Security**

Recommendations for improved Wi-Fi security include:

- 1. Use WPA2 security mode.
- 2. Use a long and relatively unguessable key for the security mode.

For a list of all security recommendations, including a command summary and the default settings, refer to *[Appendix A. Security Configuration Summary on page 38](#page-37-0)*.

The **security mode** command configures the security mode settings for a virtual access point (VAP). AOS devices support the 802.11 wired equivalent privacy (WEP), 802.1x, Wi-Fi protected access (WPA), and WPA2 security modes. By default, no security mode is defined. For the greatest security protection, ADTRAN recommends using the WPA2 security mode.

To specify using WPA2 with preshared keys (PSK), enter the following:

(config)#**interface dot11ap 1/1.1** (config-dot11ap 1/1.1-bg)#**security mode wpa aes-ccmp psk** *<key>*

The *<key>* parameter specifies a security key. The security key must be 8 to 63 ASCII or 16 to 126 hexadecimal characters. For increased security, use a long and relatively unguessable key.

To specify using WPA2 with a RADIUS server, enter the following:

```
(config)#interface dot11ap 1/1.1
(config-dot11ap 1/1.1-bg)#security mode wpa aes-ccmp eap
```
For more information on wireless configuration, refer to the *[Wireless Configuration Guide](https://supportforums.adtran.com/docs/DOC-1619)* available rom the ADTRAN Support Community [\(https://supportforums.adtran.com\)](https://supportforums.adtran.com/welcome).

# <span id="page-32-0"></span>**Auto-Link Security**

For improved auto-link security, use HTTPS for auto-link communication.

For a list of all security recommendations, including a command summary and the default settings, refer to *[Appendix A. Security Configuration Summary on page 38](#page-37-0)*.

ADTRAN's n-Command Managed Service Provider (MSP) is a management platform for AOS-based networks. The system provides the management tools necessary to aid IT administrators in daily network operation and configuration, allowing them to quickly adapt to networking changes, make better use of limited resources, evaluate network performance, and save time and money.

ADTRAN products can be linked to and managed by the n-Command MSP server; these products communicate with the n-Command server using the AOS auto-link feature.

Auto-link can use HTTP or HTTPS for its communication with the n-Command MSP server. By default, auto-link uses HTTPS, which is more secure than HTTP. If auto-link has been changed to use HTTP, you can change it back to HTTPS by using the following command:

#### (config)#**auto-link https**

For detailed information on configuring auto-link, refer to the configuration guide *[Configuring Auto-Link](https://supportforums.adtran.com/docs/DOC-1825)  [in AOS for n-Command MSP](https://supportforums.adtran.com/docs/DOC-1825)* available from the ADTRAN Support Community ([https://supportforums.adtran.com](https://supportforums.adtran.com/welcome)).

## <span id="page-32-1"></span>**Saving and Verification**

Recommendations for saving and verification include:

- 1. Save changes made in the running configuration to the startup configuration file. (Refer to *[Saving](#page-33-0)  [Configuration File Changes on page 34](#page-33-0)*.)
- 2. Use the security audit tool to identify possible security risks. (Refer to *[Security Audit Tool on page 34](#page-33-1)*.)

## <span id="page-33-0"></span>**Saving Configuration File Changes**

When you are ready to save the changes made to the configuration, use the **write** command to copy your changes to the unit's NVRAM; for example:

#### #**write**

Once the save is complete, the changes are retained even if the unit is shut down or suffers a power outage.

## <span id="page-33-1"></span>**Security Audit Tool**

AOS products provide a security audit tool to aid in indentifying possible security risks. To run the security audit tool and save the log to flash memory, use the following command:

#### #**run audit security log**

The audit results save to a file named **securityAudit\_***<timestamp>*. The file name has the timestamp attached in the format yyyymmddhhmmss.

To find the exact name of your file, use the **show flash** command to list all files currently stored in flash memory:

#### #**show flash**

After finding the file name, use the **show file** *<filename>* command to view the file if your unit only has a flash file system; otherwise use the **show file flash** *<filename>* command:

#### #**show file** *<filename>*

Various configuration items could be identified as posing a security risk. Remember, it is up to the user to determine if the items found are truly issues that need to be addressed. The following table lists the items that are audited, their severity level, and a description to assist you in correcting the problem.

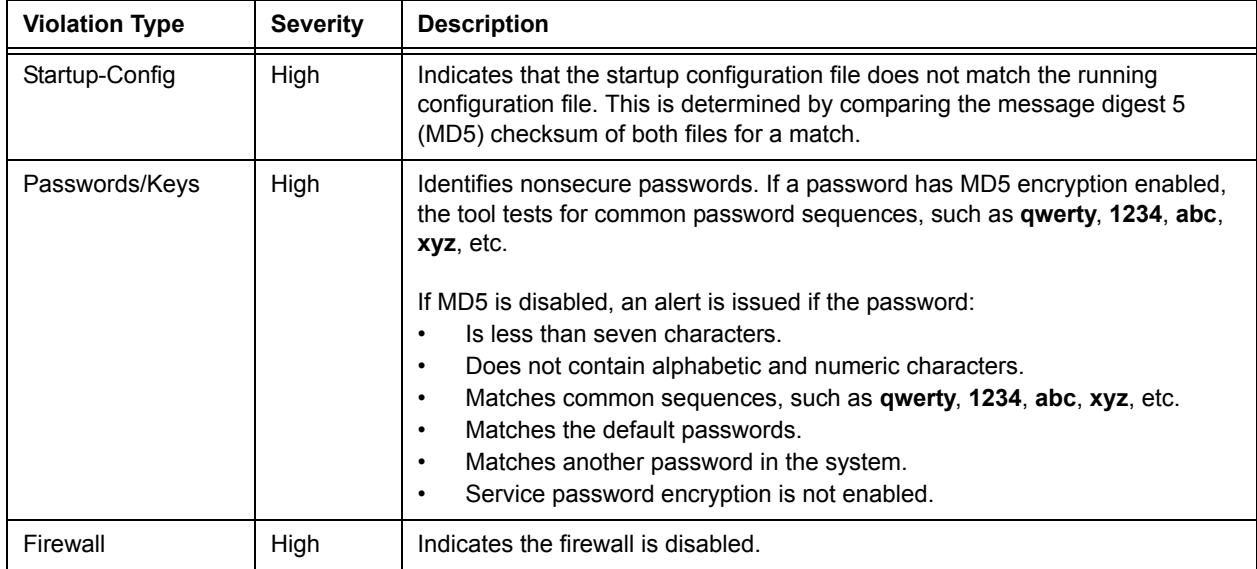

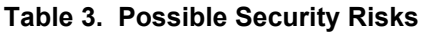

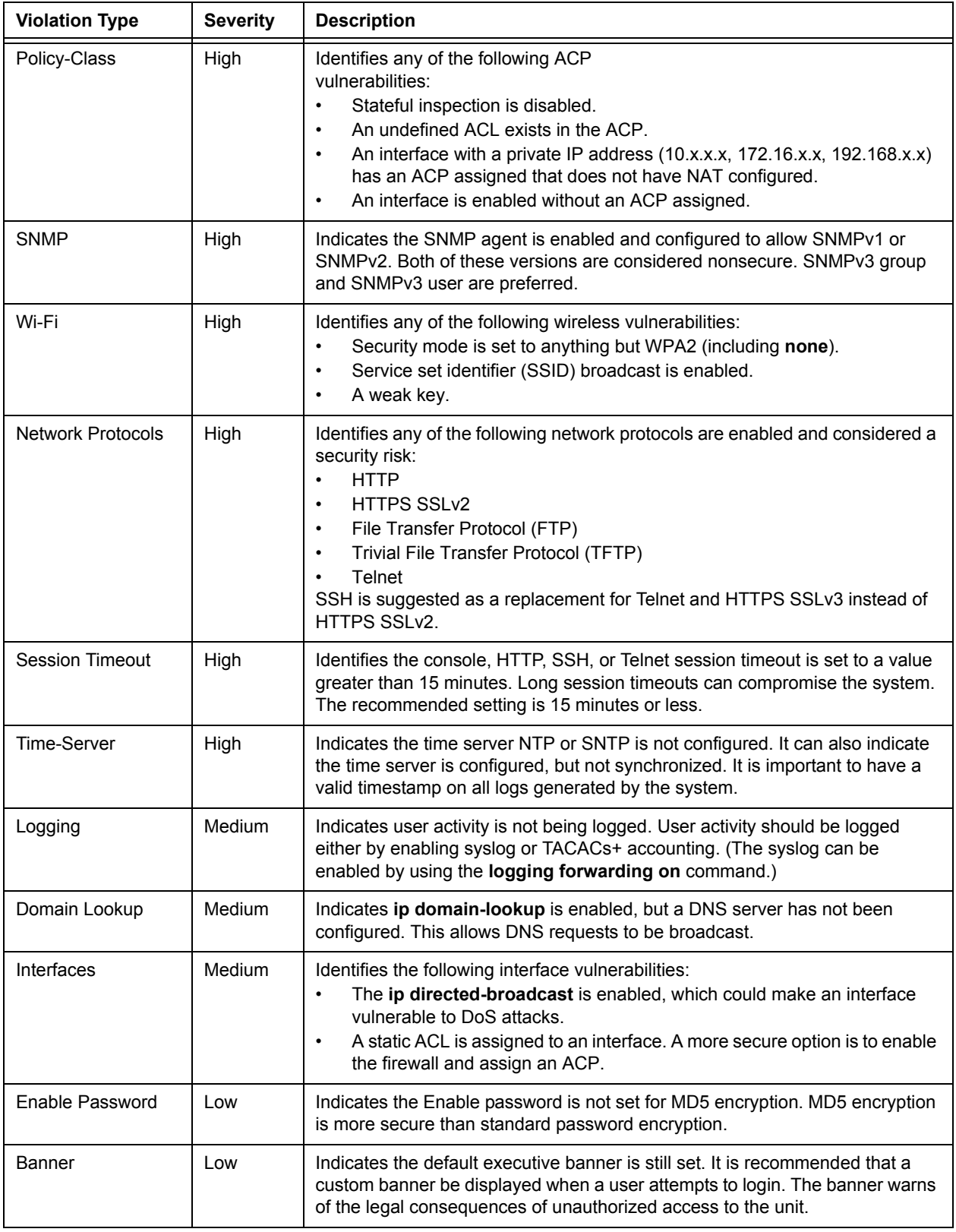

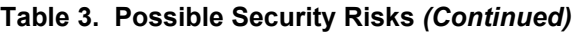

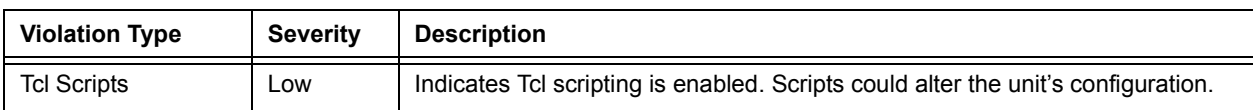

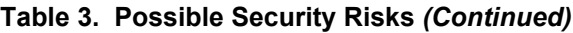

# <span id="page-35-0"></span>**Additional Resources**

Configuring a secure network relies on the proper configuration of many AOS features and network configurations. The following table outlines additional documentation available for the features discussed in this document. These documents include detailed configuration information as well as troubleshooting tips and information. The documents are available from the ADTRAN Support Community ([https://supportforums.adtran.com](https://supportforums.adtran.com/welcome)).

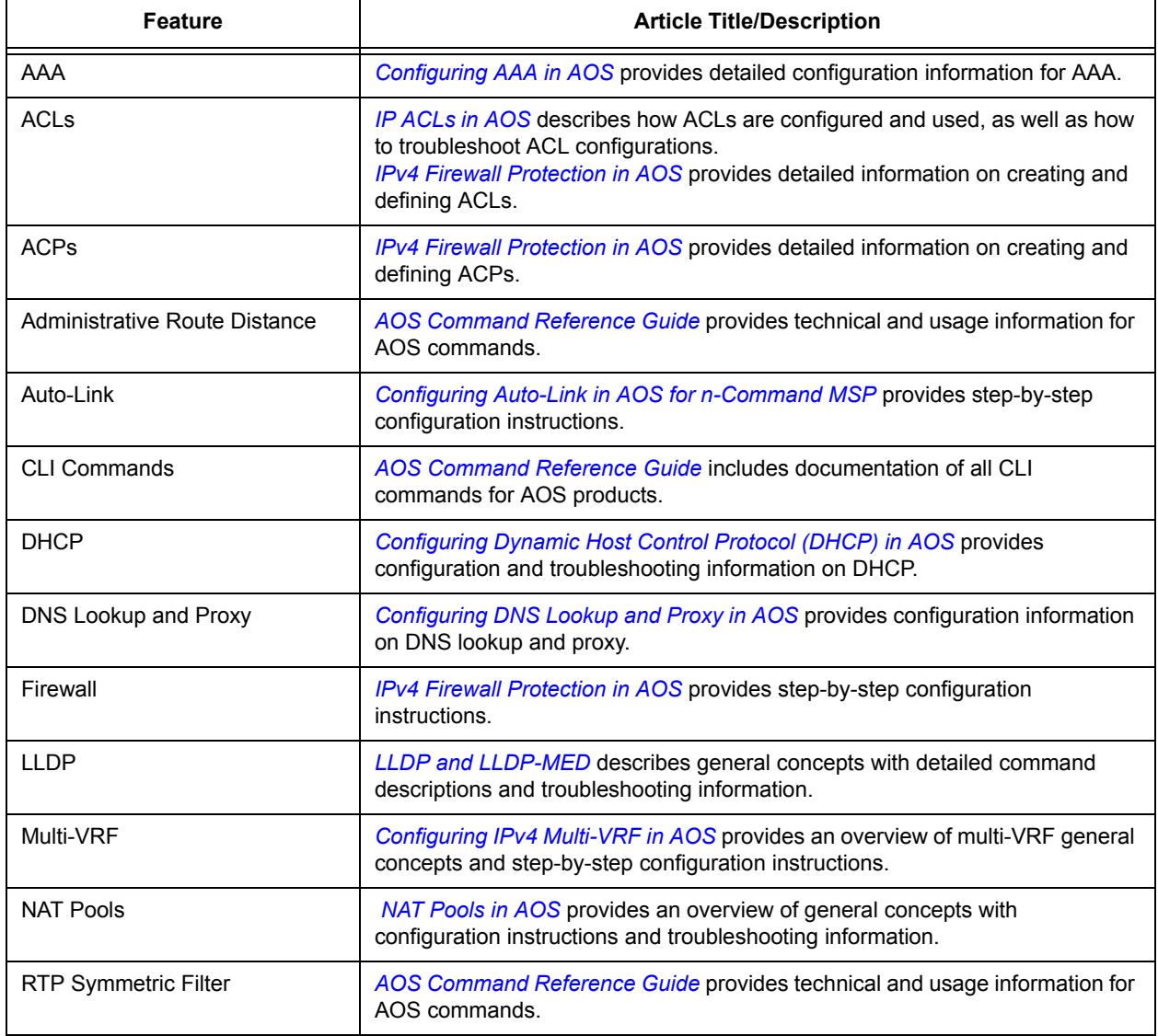

### **Table 4. Additional Documentation**

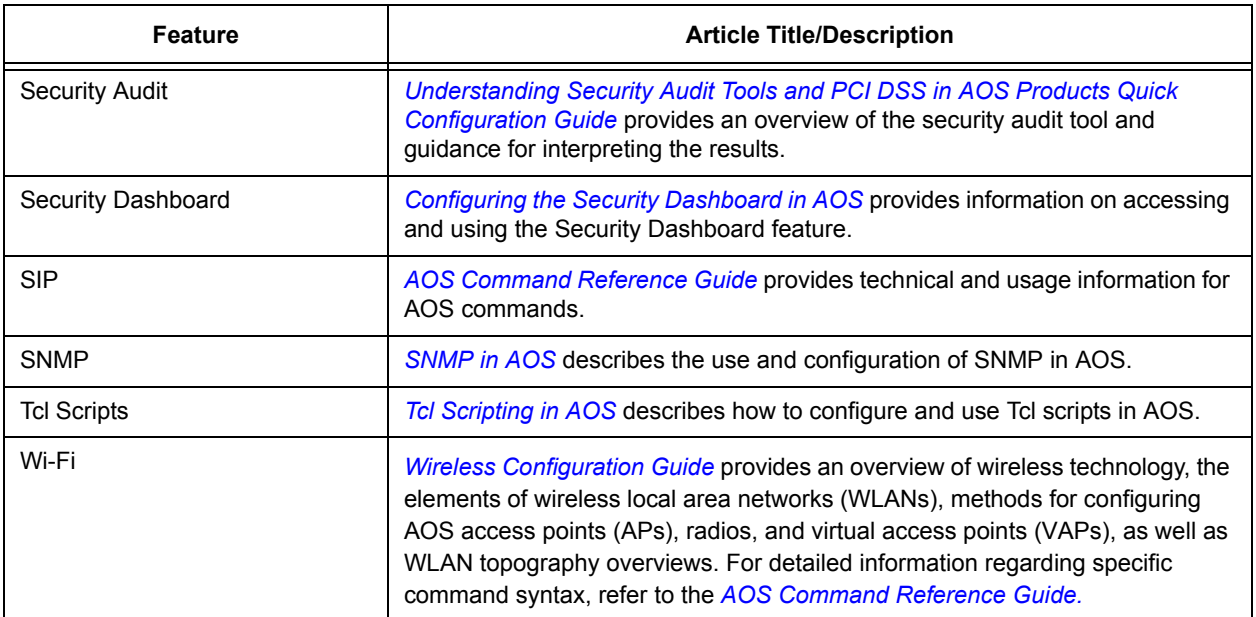

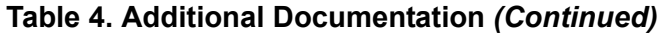

<span id="page-37-0"></span>

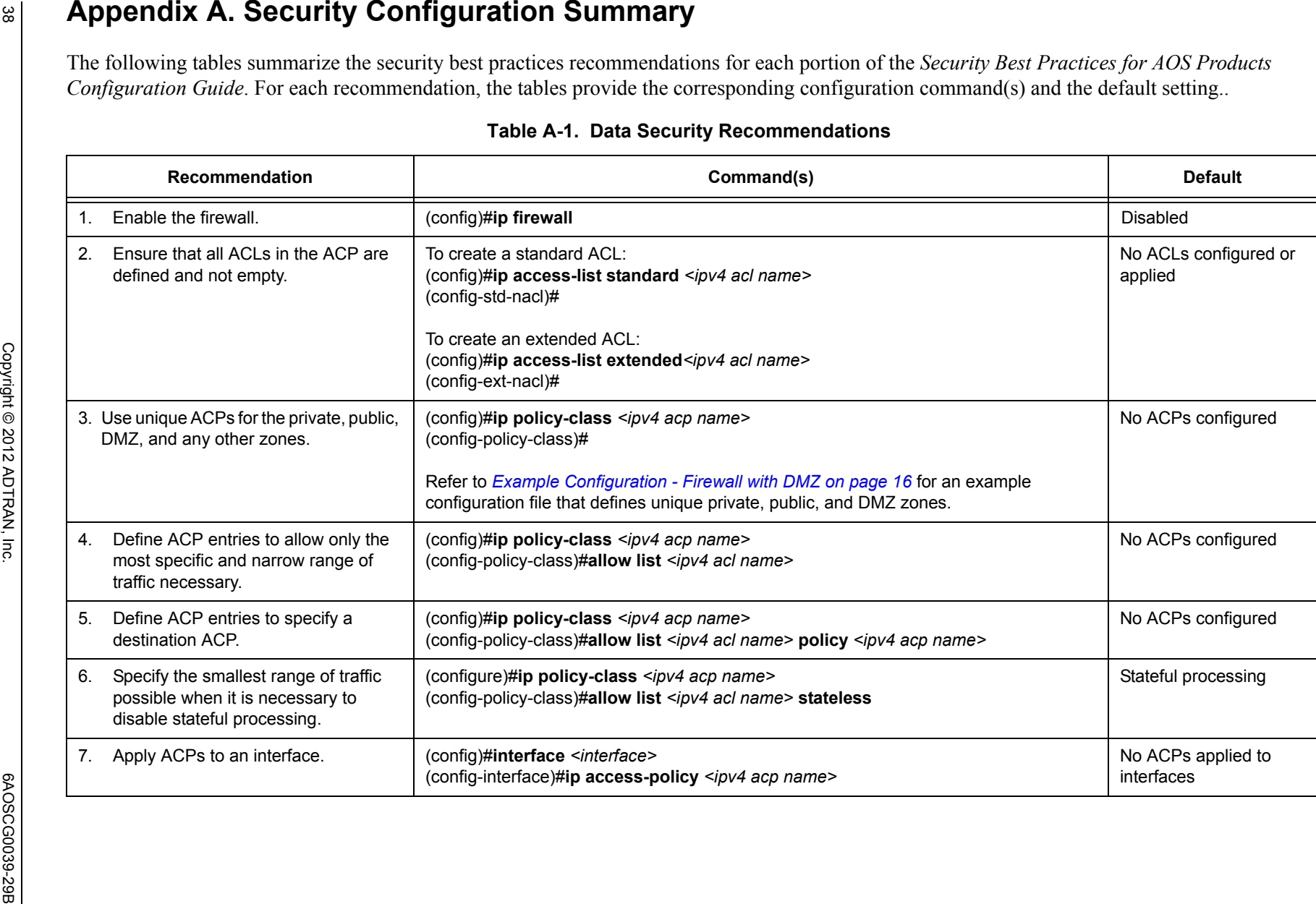

Appendix A. Security Configuration Summary

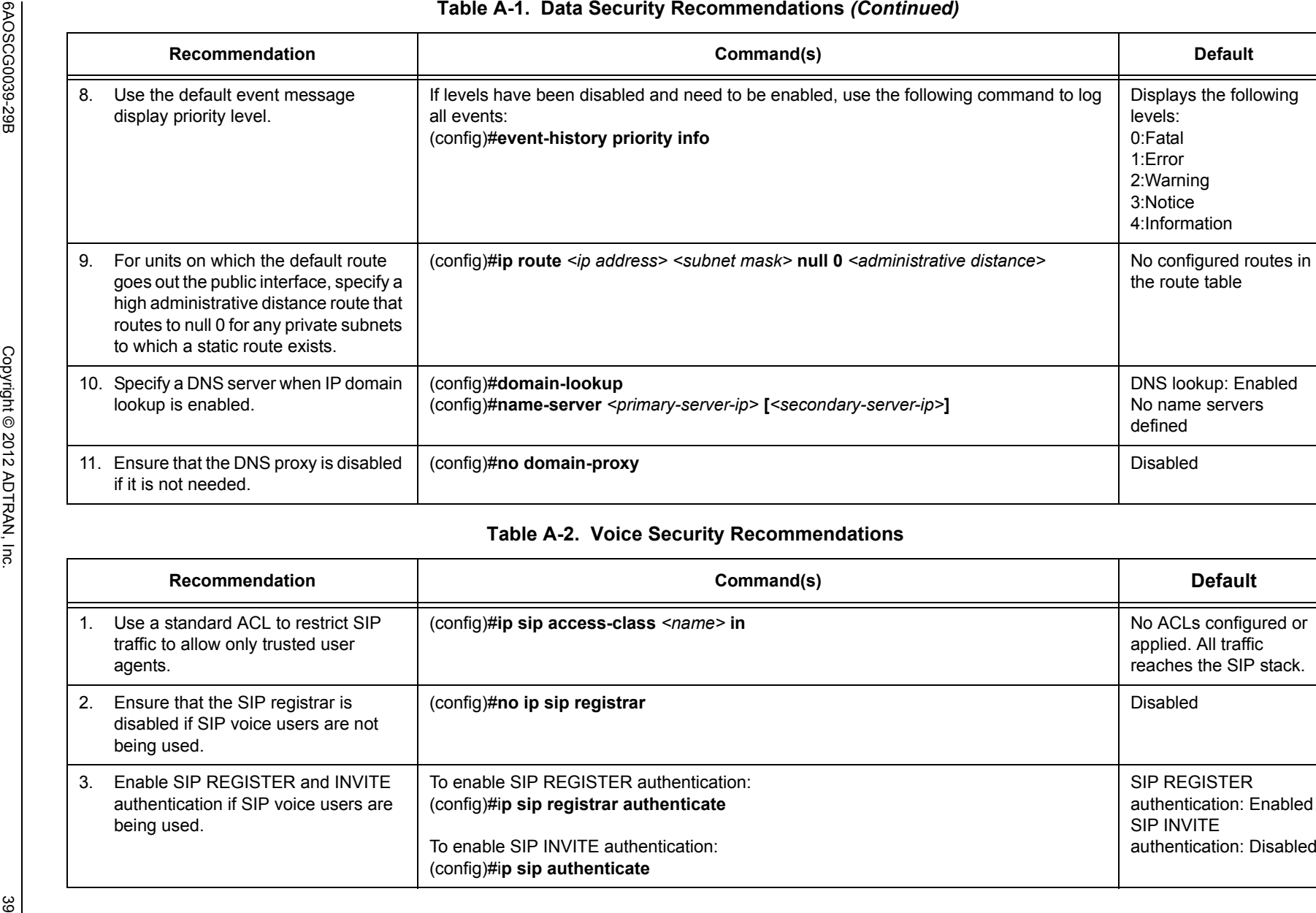

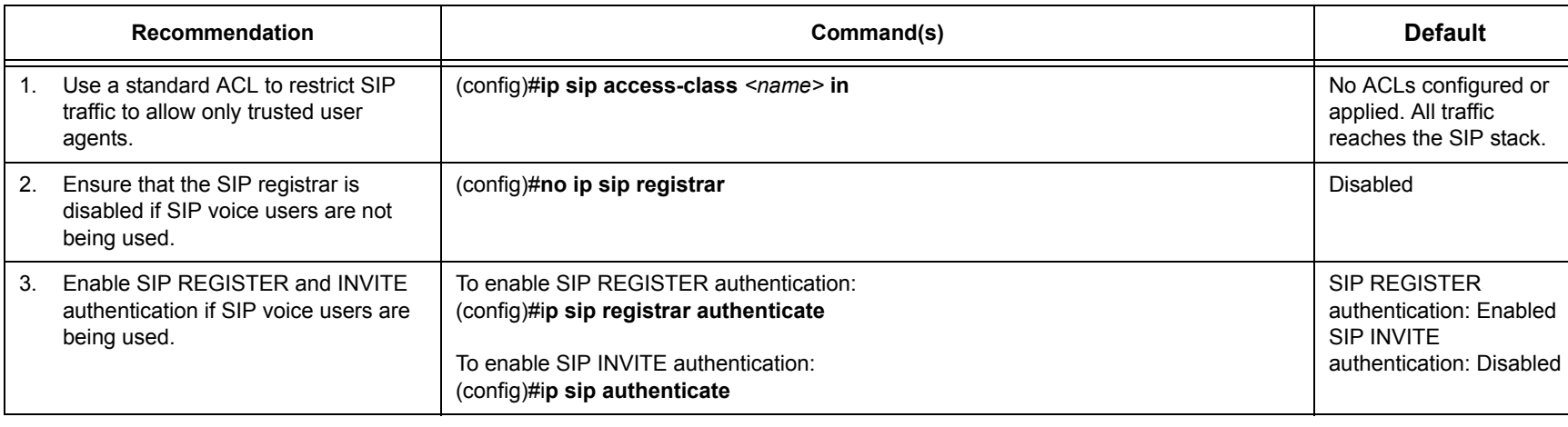

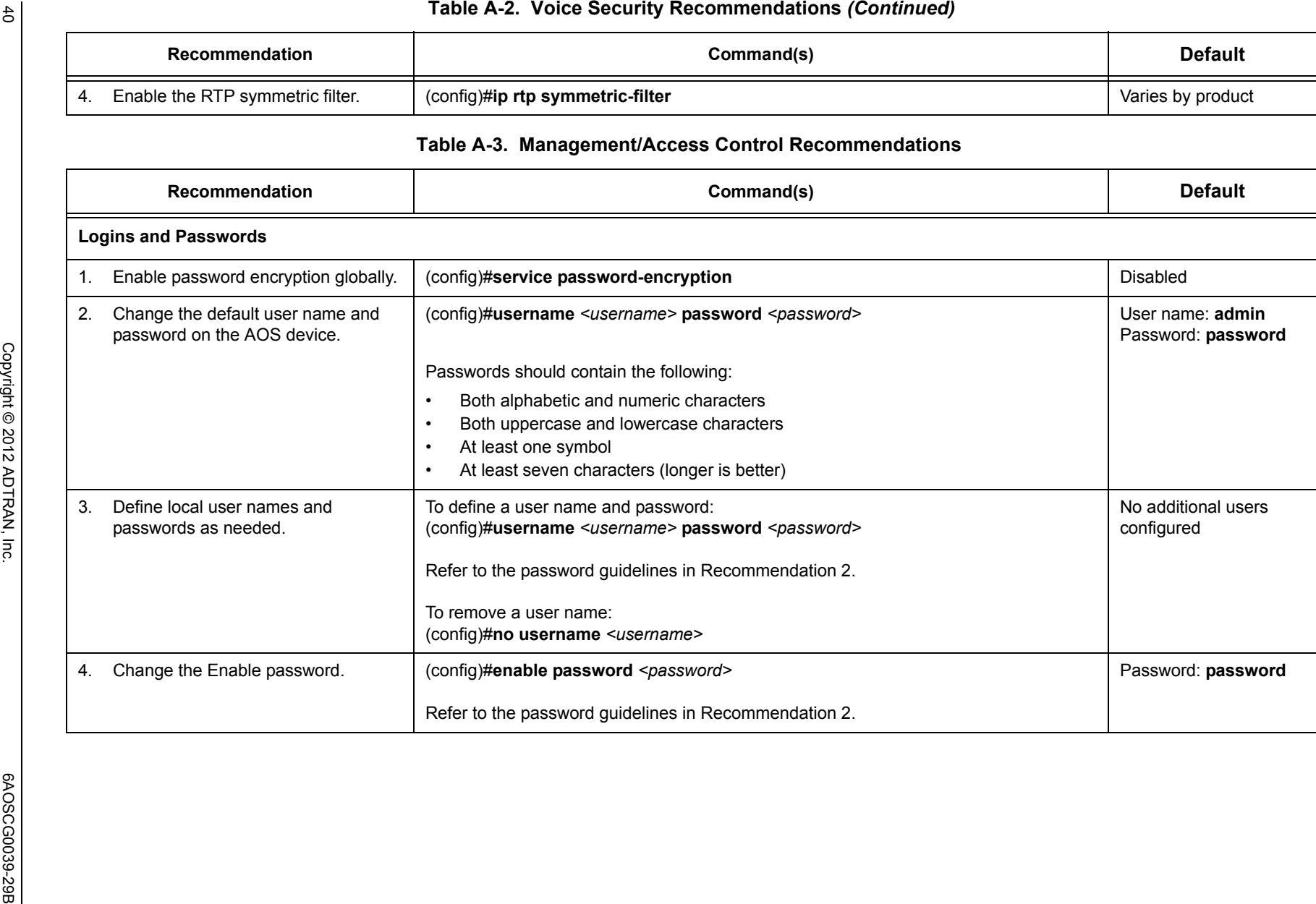

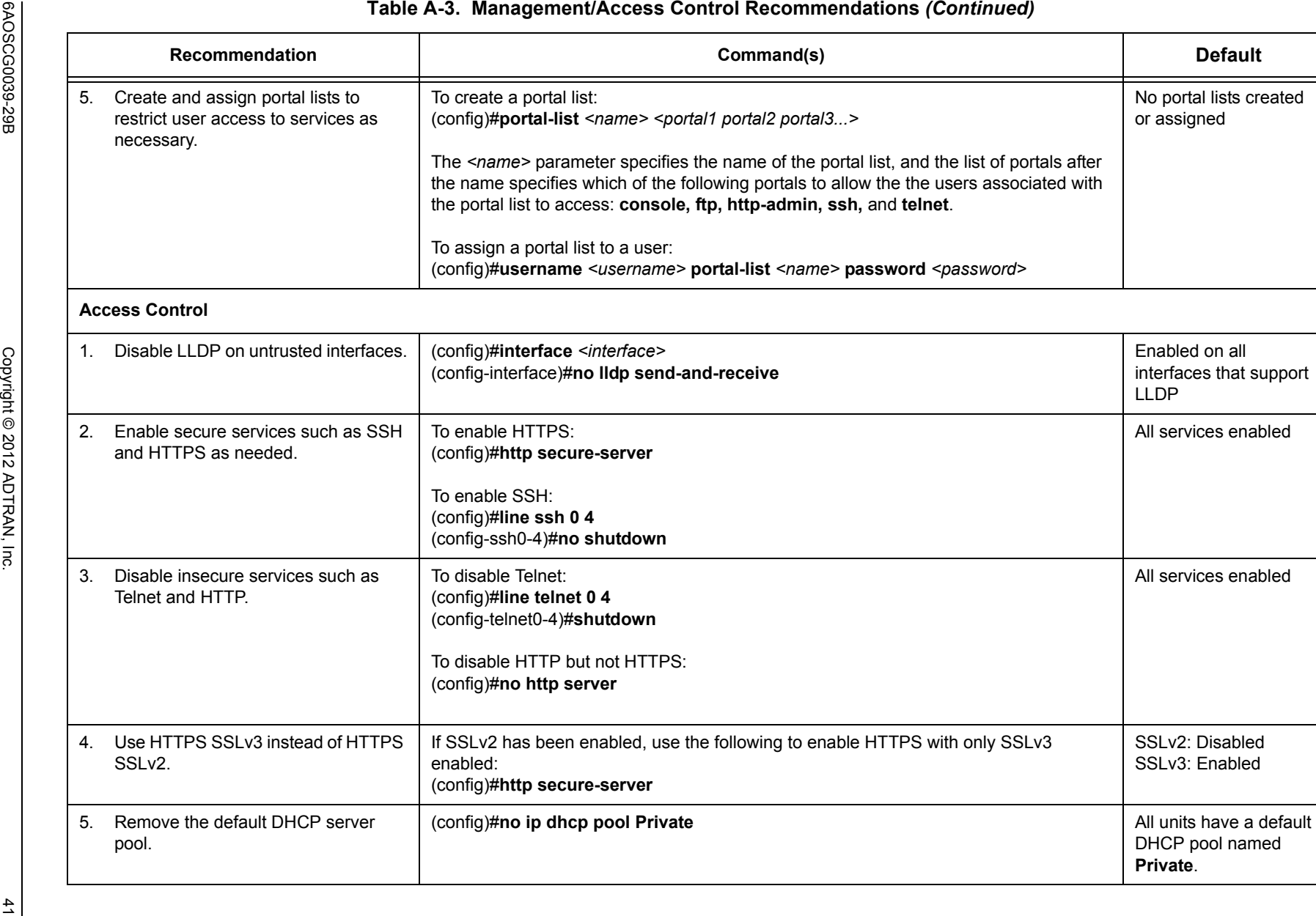

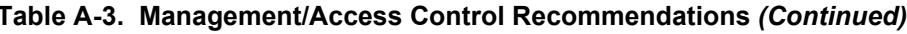

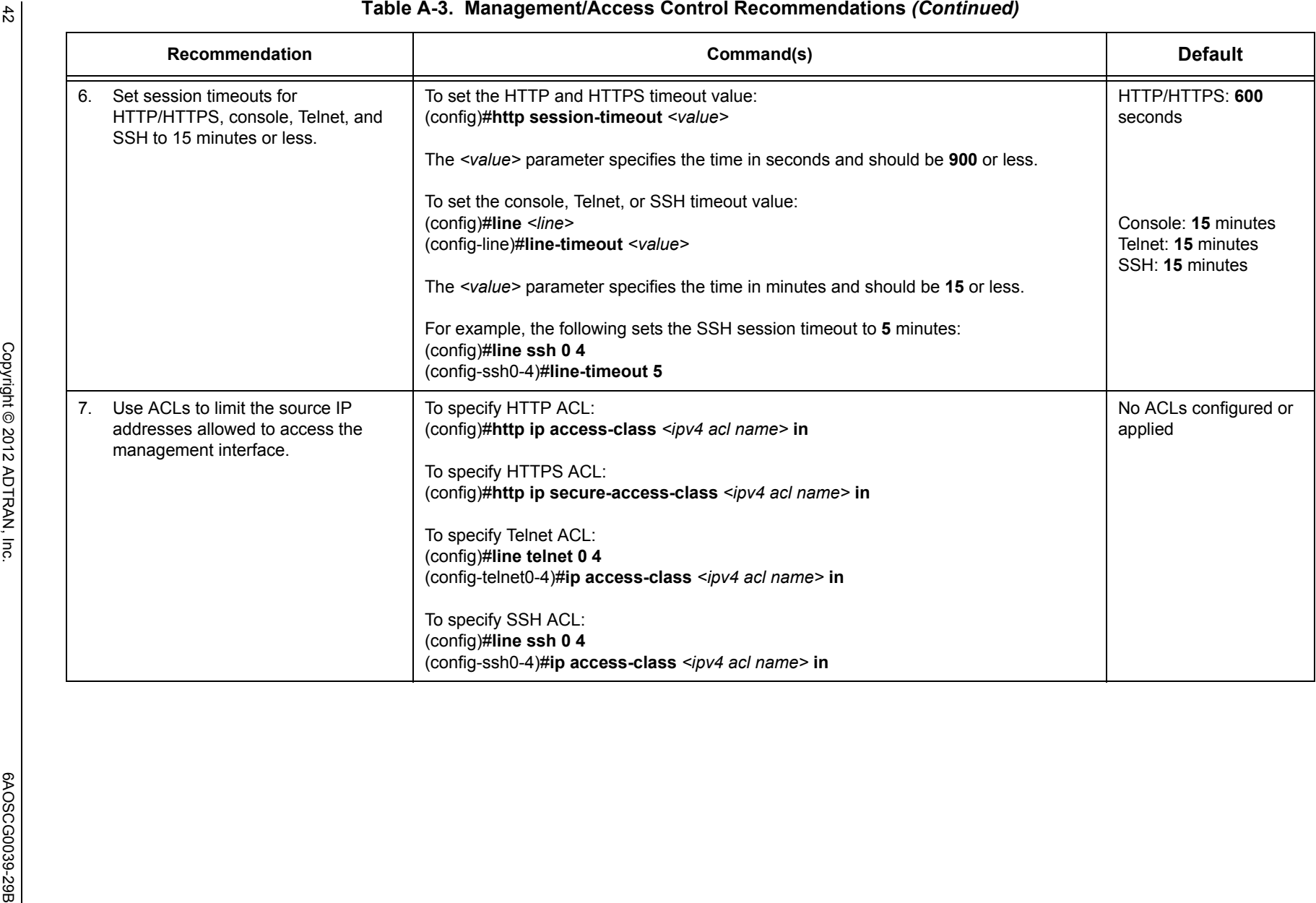

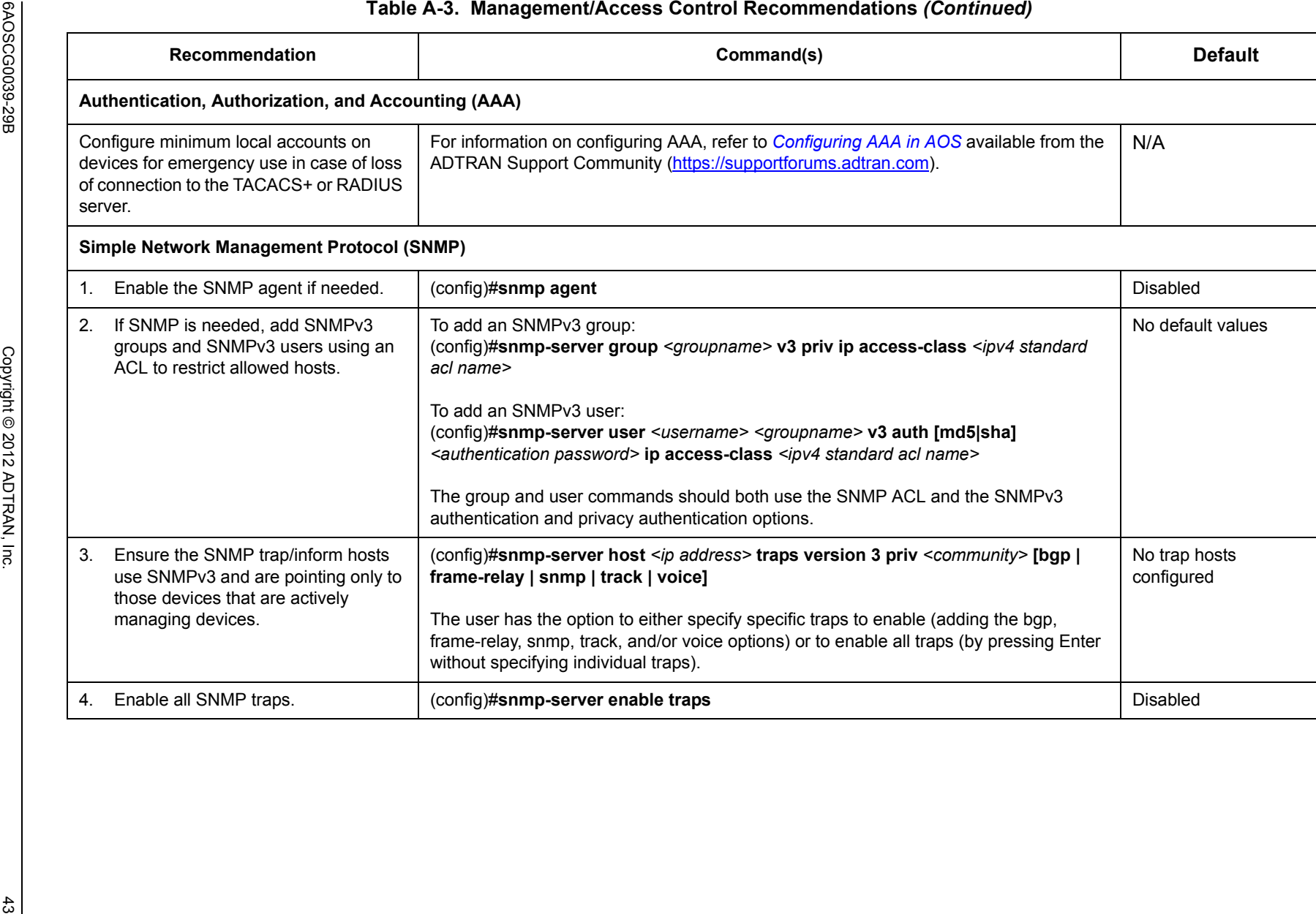

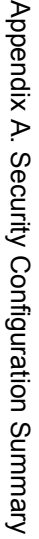

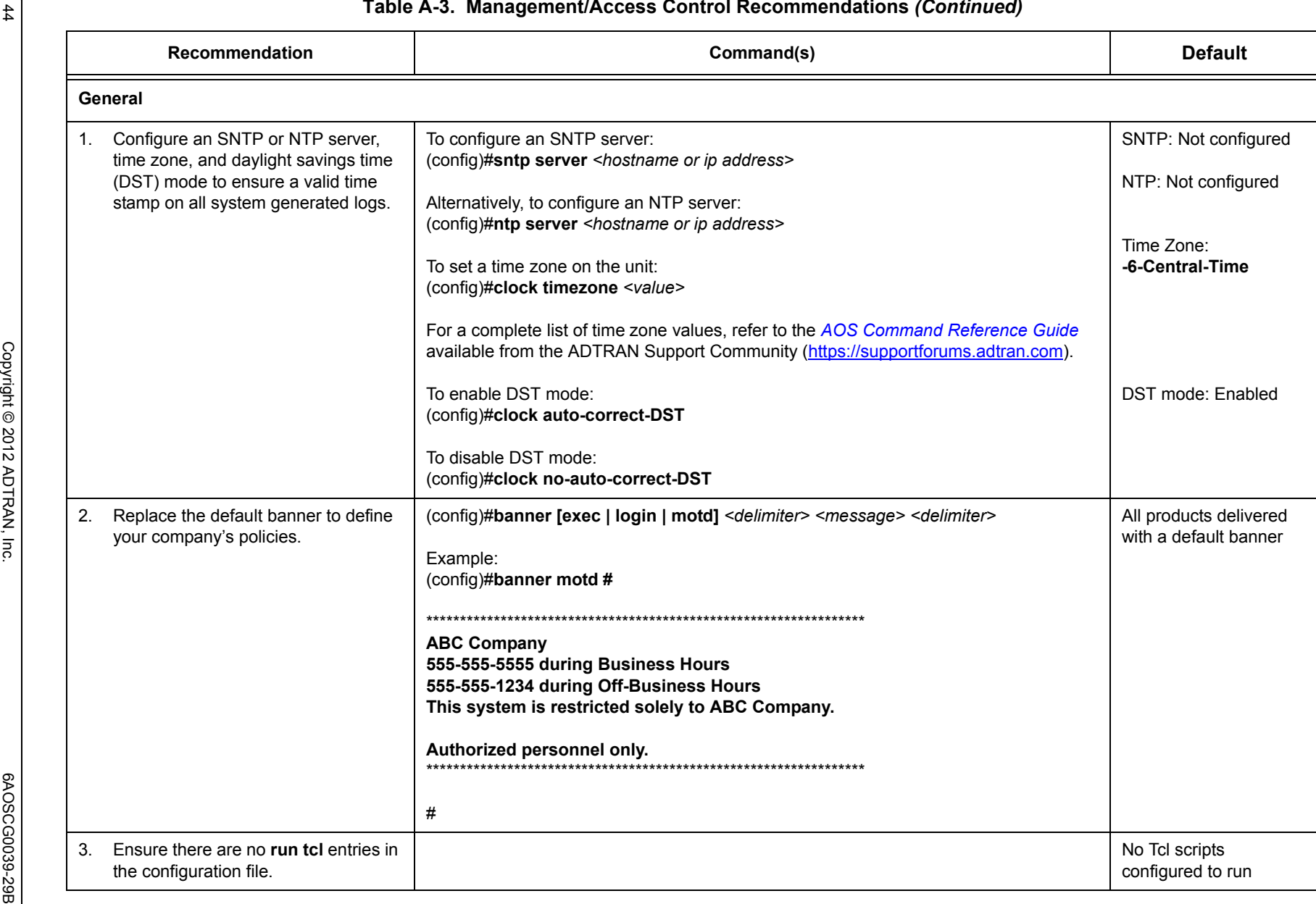

## **Table A-3. Management/Access Control Recommendations** *(Continued)*

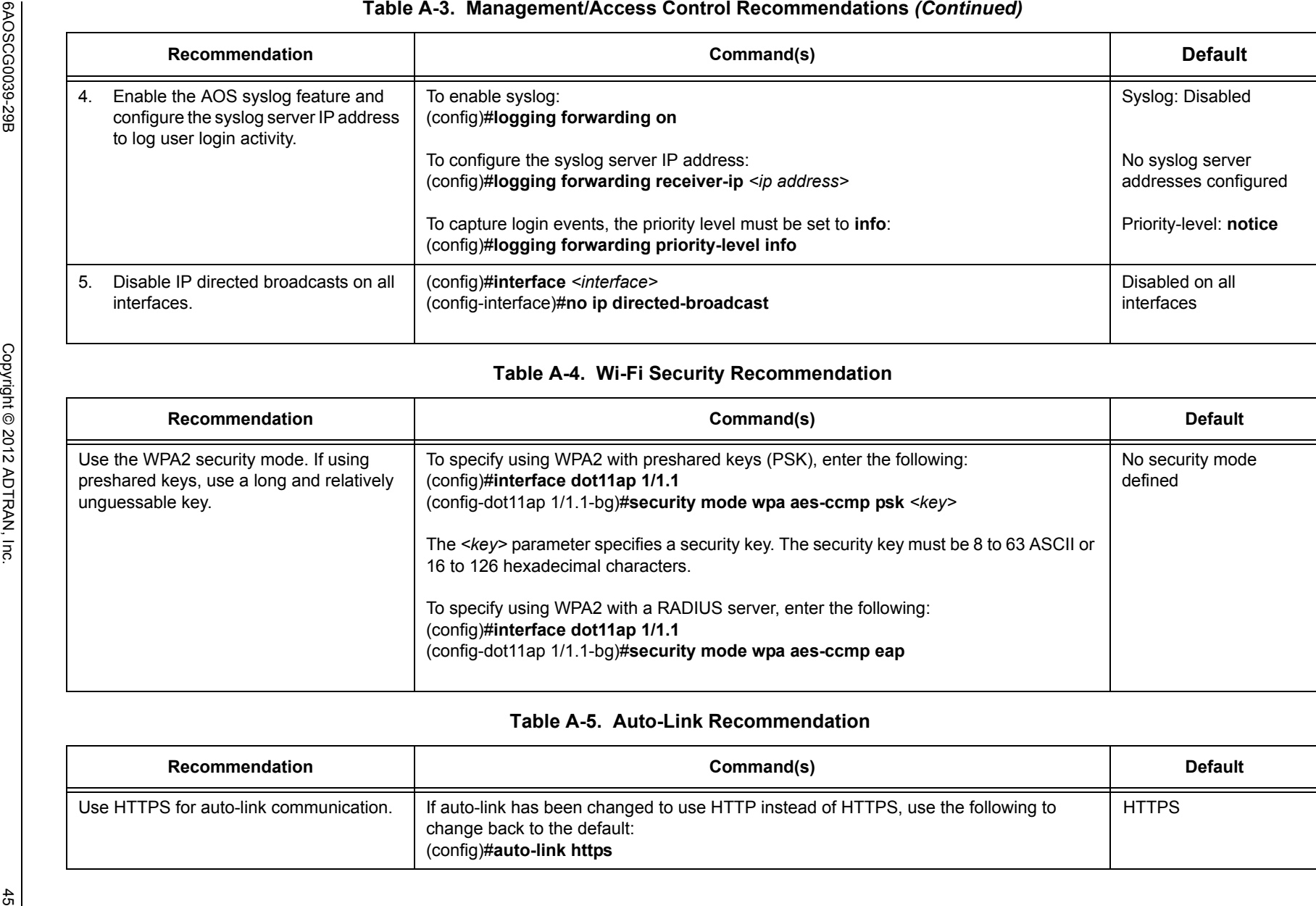

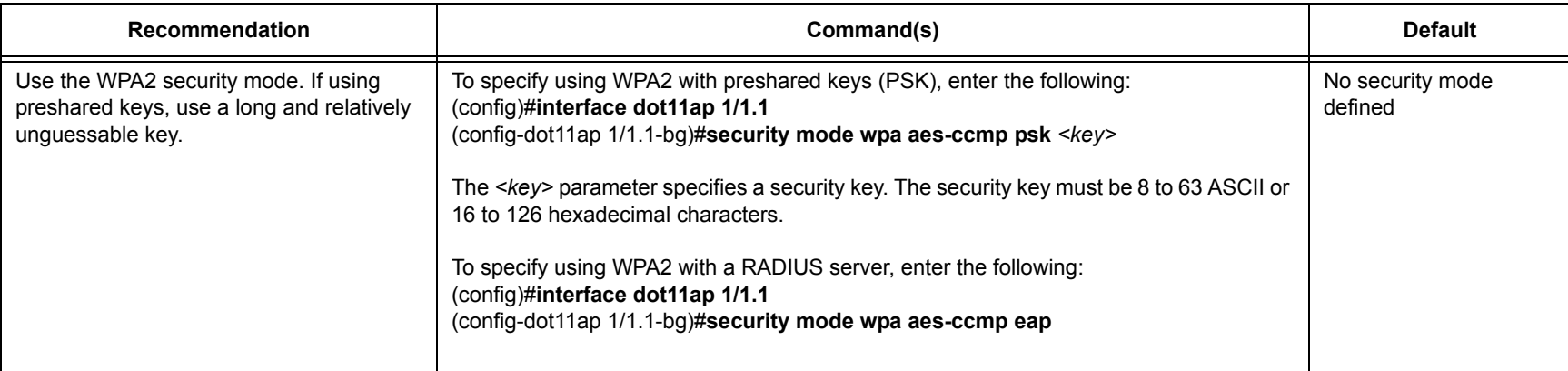

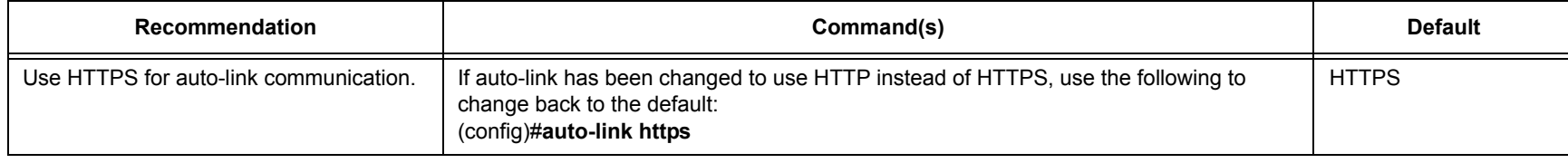

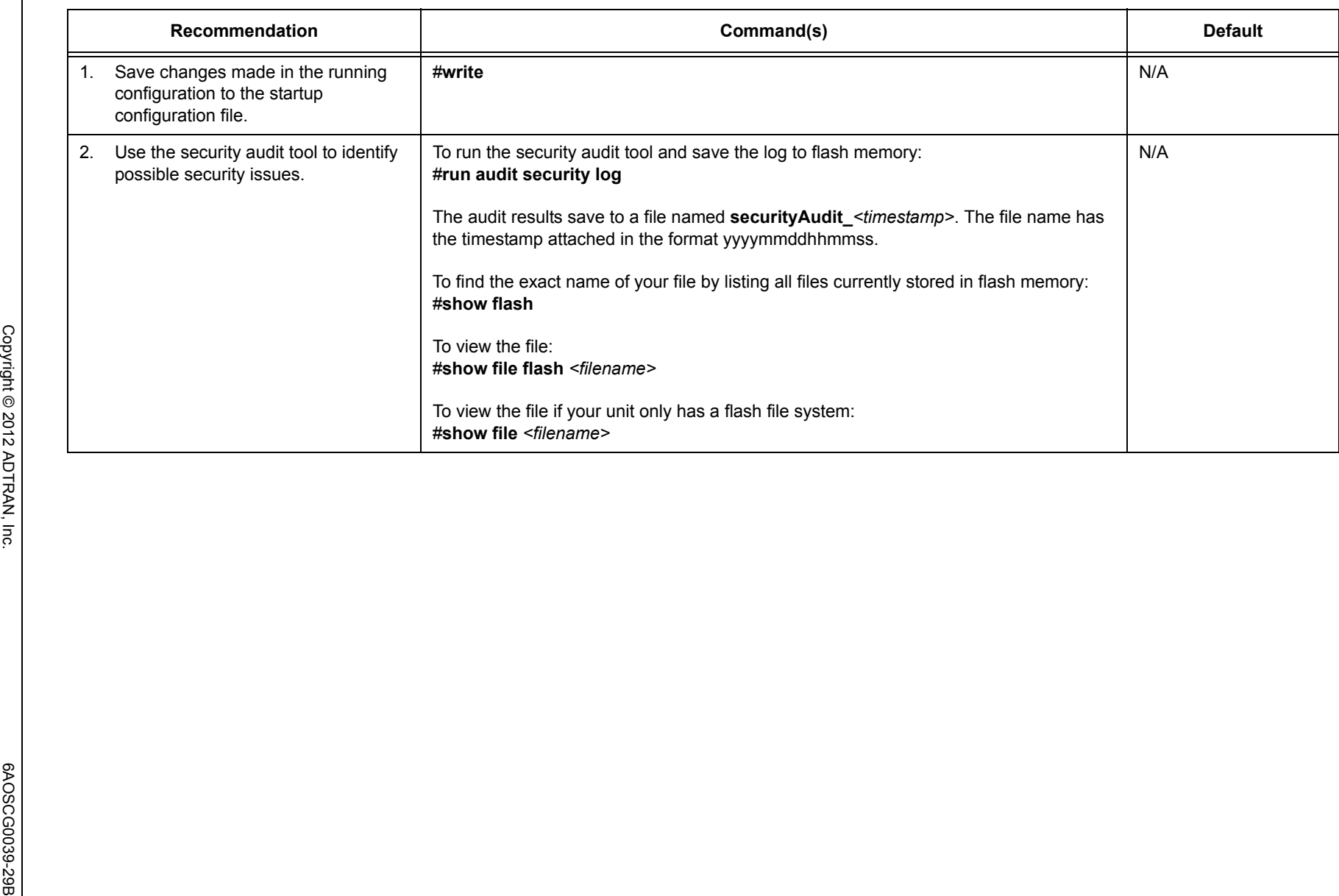

## **Table A-6. Saving and Verification Recommendations**

# <span id="page-46-0"></span>**Appendix B. Attack Log Messages**

This appendix provides a list of all the possible attack log messages that can appear on an AOS unit. Threats can possibly be attacks, but not necessarily as they could also be caused by misconfigurations or peculiarities in the network. Threats have been categorized and been assigned a weight based on their possible severity. Threats with a higher severity have the potential to be more disruptive to hosts behind the firewall than threats with a lower severity.

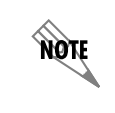

*Keep in mind that the IPv4 firewall in your AOS device provides protection against all of these potential threats.*

Each attack log message indicates that an event has occurred, which has the potential to pose a threat to host(s) behind the IPv4 firewall. In all cases outlined in *[Table B-1. Attack Log Messages on page 48](#page-47-0)*, the message indicates that the firewall has detected the threat and has protected the hosts behind the firewall from the attack. Each threat listed includes the actual message seen in the event history, a description of the event and its cause (or possible causes), and the action AOS takes in response to the threat. It also includes the ID, short definition, category, and weight of the threat. Except for the category (which is visible from neither the GUI nor the CLI) and the message itself (which appears in the event history) all of this information can be viewed in the GUI's Security Dashboard. The only items that are visible from the CLI are the ID, short definition, and weight.

For more information on accessing and using the Security Dashboard feature, refer to the configuration guide *[Configuring the Security Dashboard in AOS](https://supportforums.adtran.com/docs/DOC-1658)* available from the ADTRAN Support Community ([https://supportforums.adtran.com](https://supportforums.adtran.com/welcome)).

The IPv4 firewall can bypass certain attack checks if the initial packet in the flow matches a stateless IPv4 ACP entry. This bypass can be helpful in cases where it is known that certain traffic will trigger an attack condition in the firewall, but the condition is actually a false positive and the traffic is known not to be a threat.

Refer to *[Table B-1. Attack Log Messages on page 48](#page-47-0)* for a complete list of the messages along with threat description, category, and weight. In addition, a notation is added next to the threats for which attack checking can be bypassed using a stateless IPv4 ACP entry.

<span id="page-47-0"></span>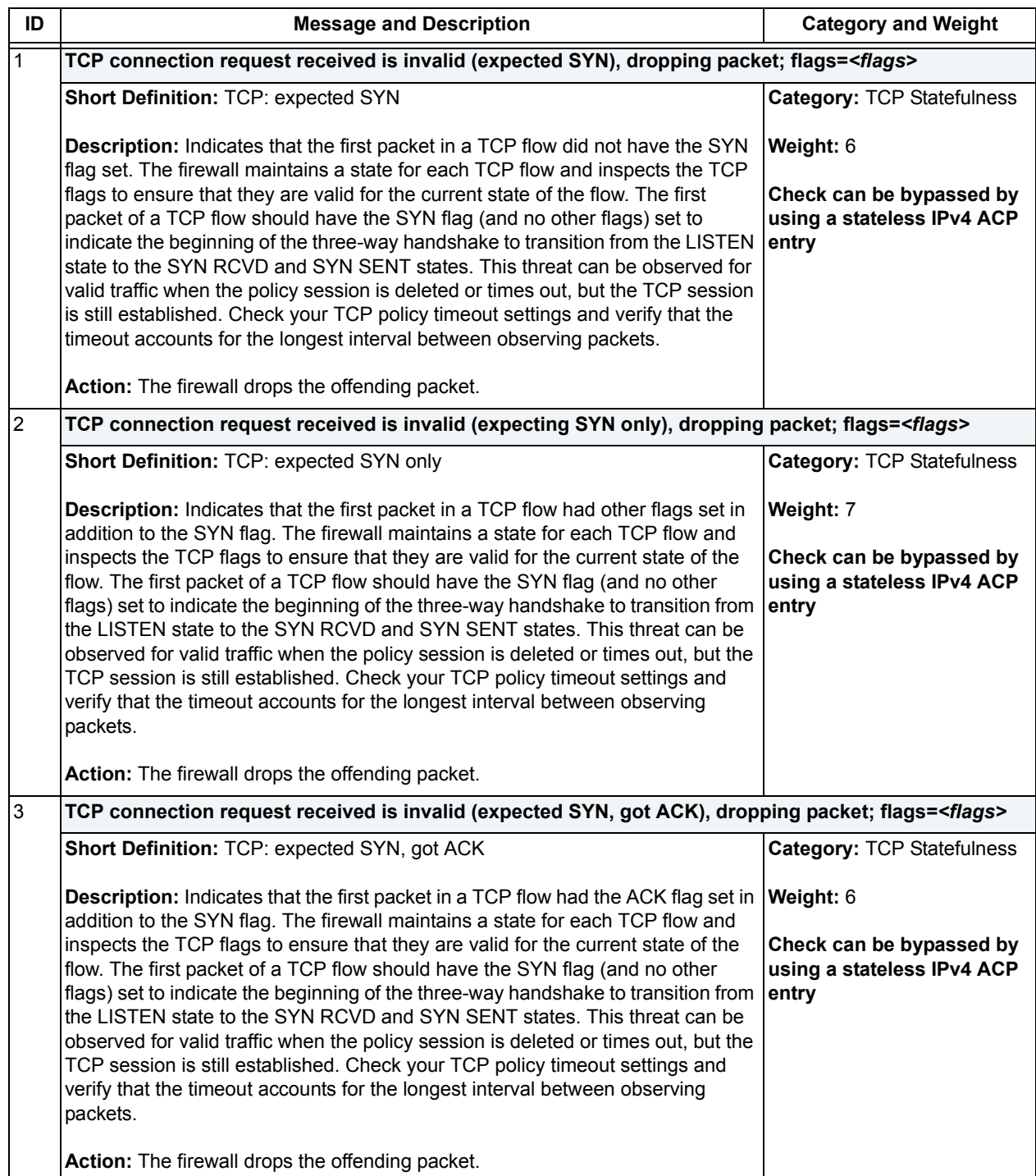

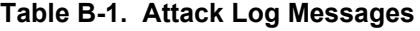

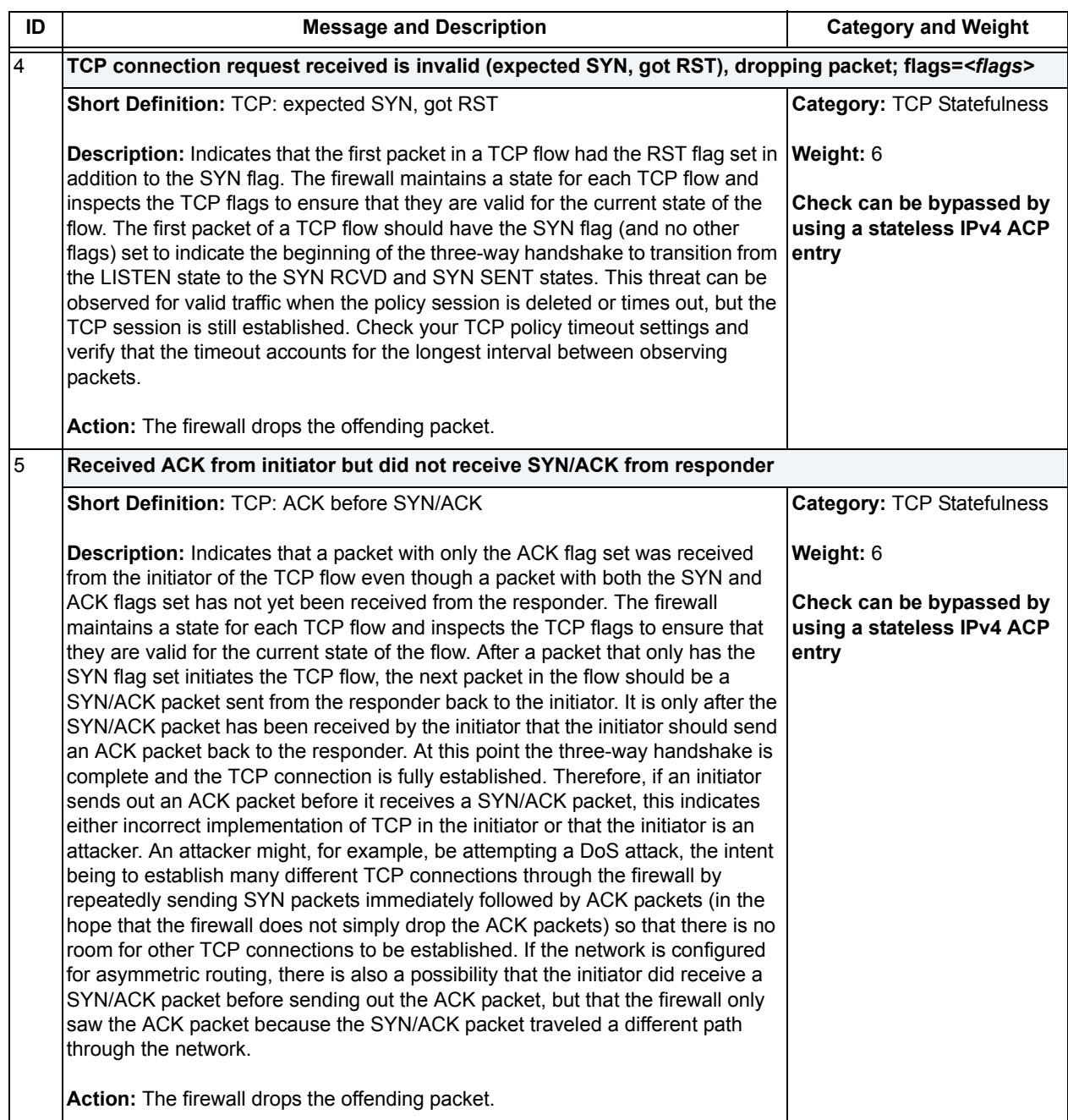

## **Table B-1. Attack Log Messages** *(Continued)*

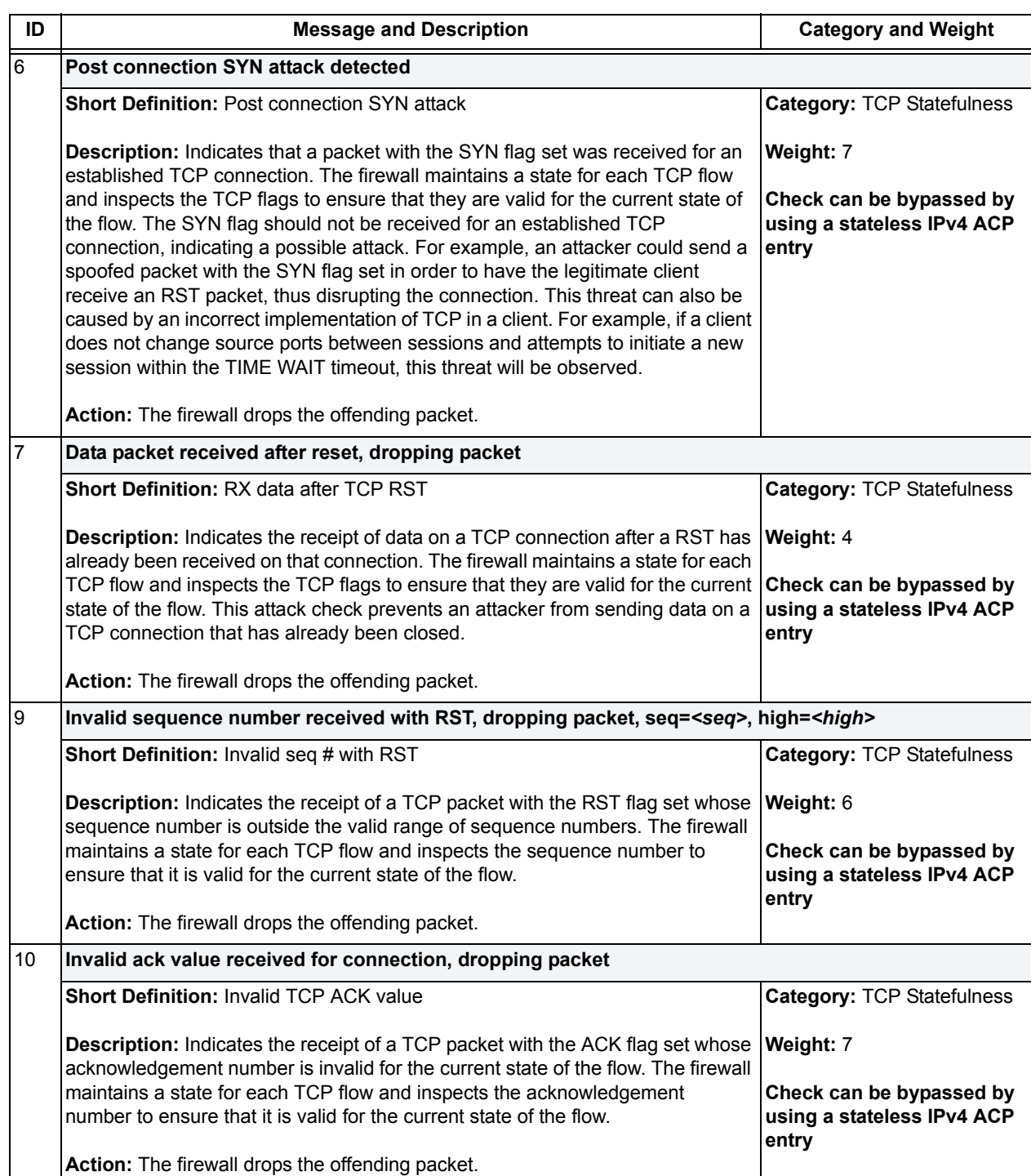

## **Table B-1. Attack Log Messages** *(Continued)*

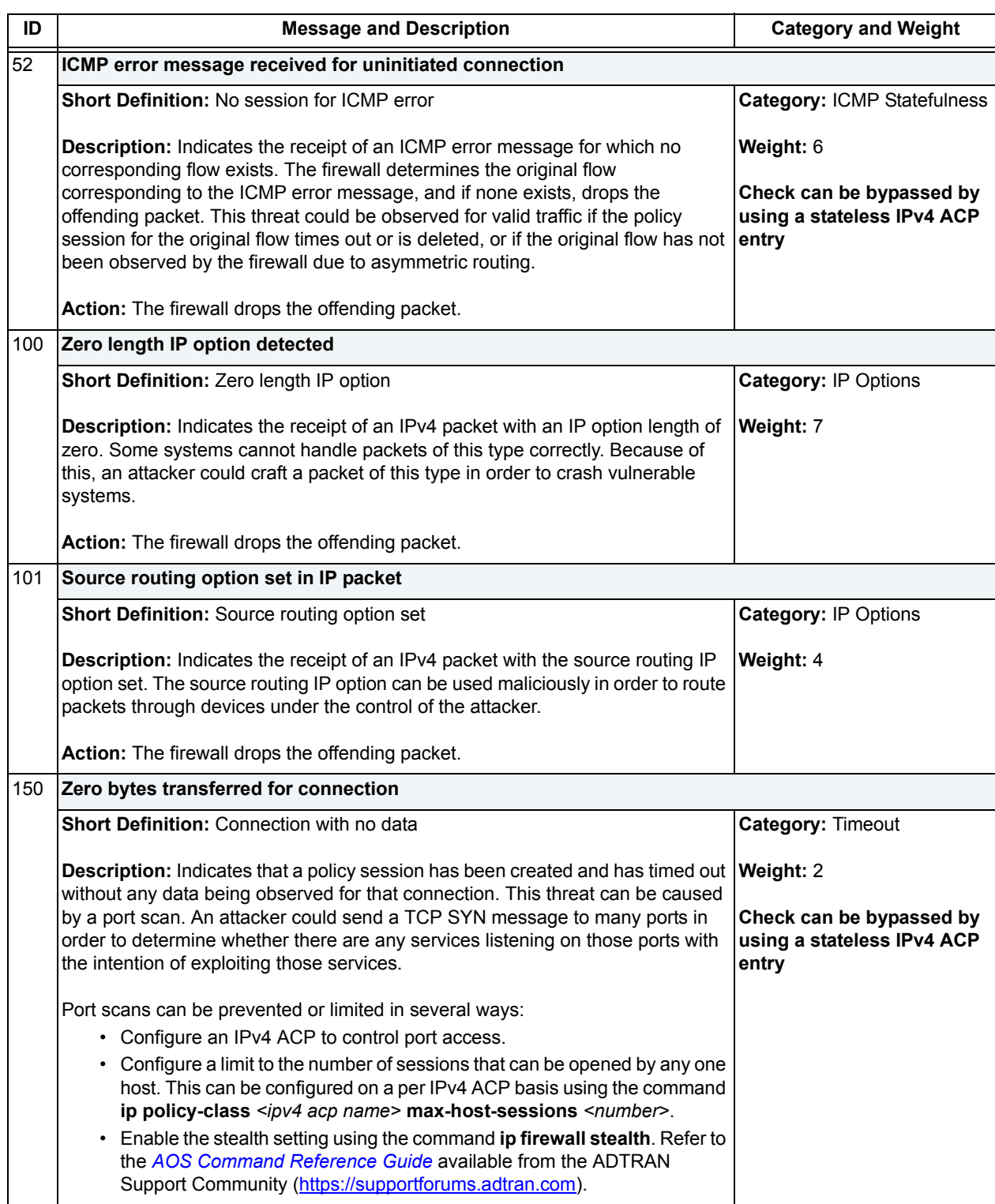

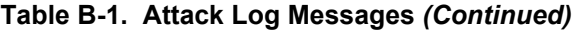

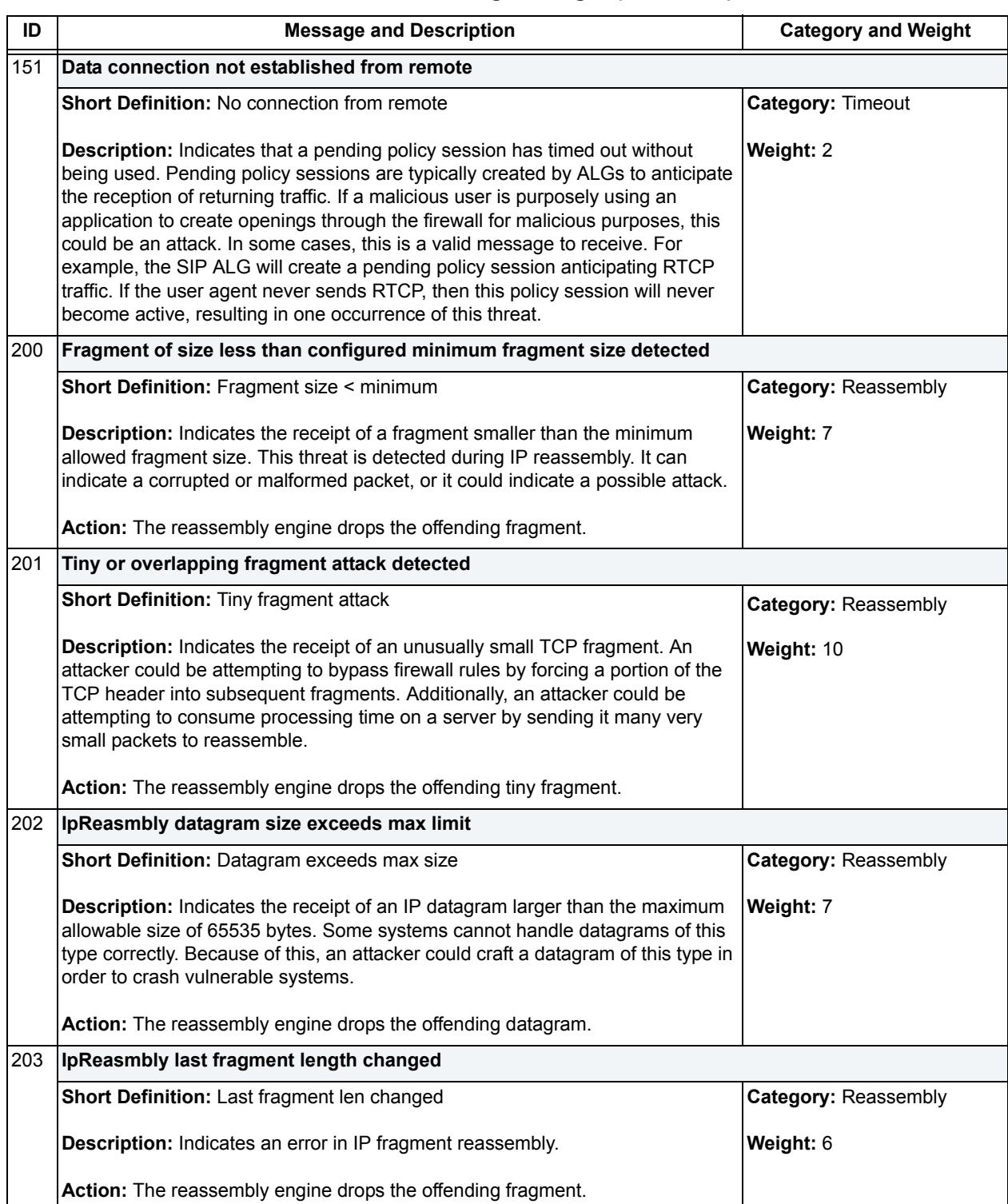

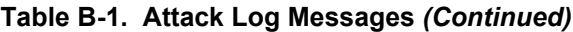

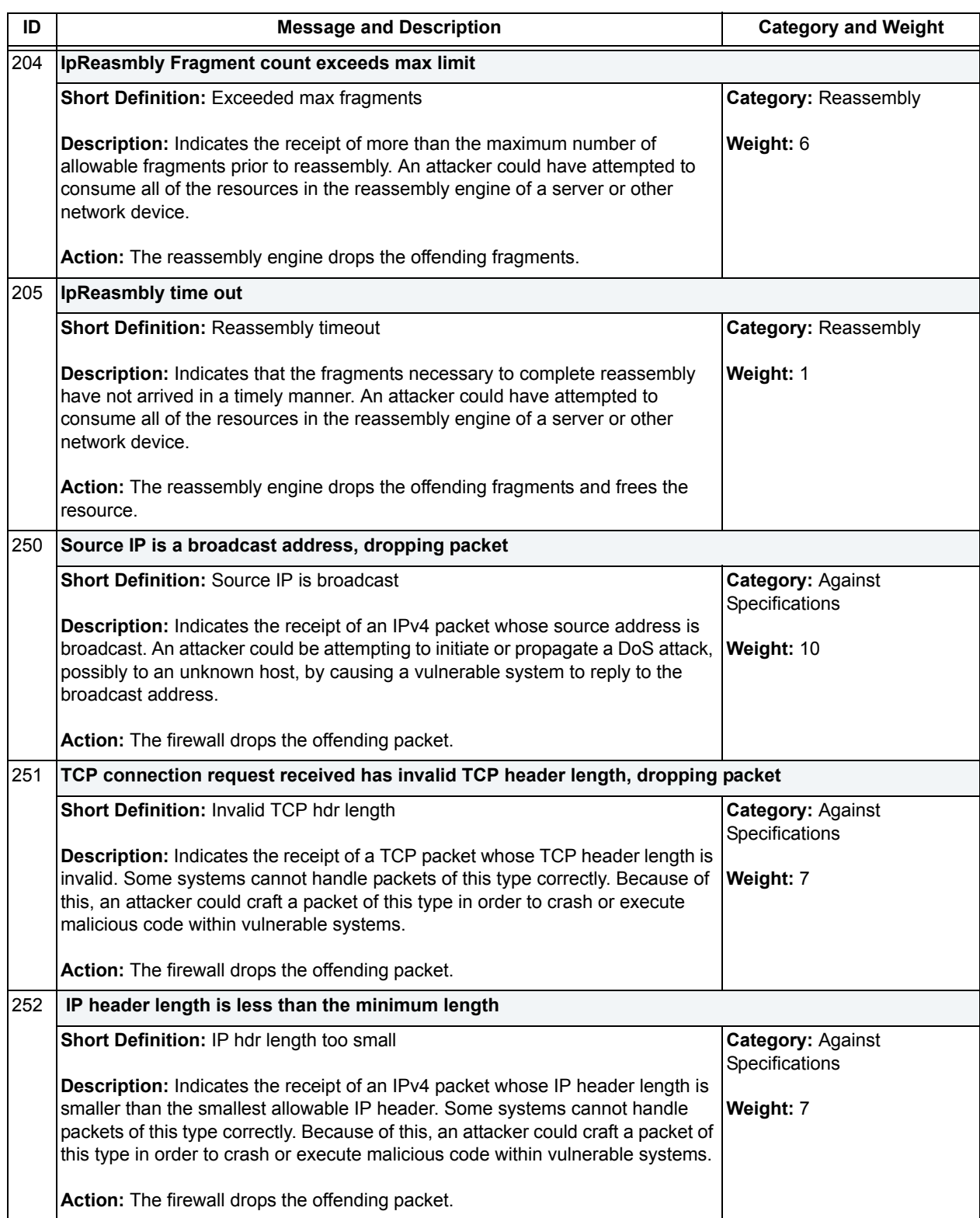

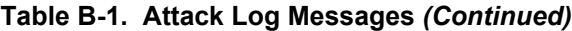

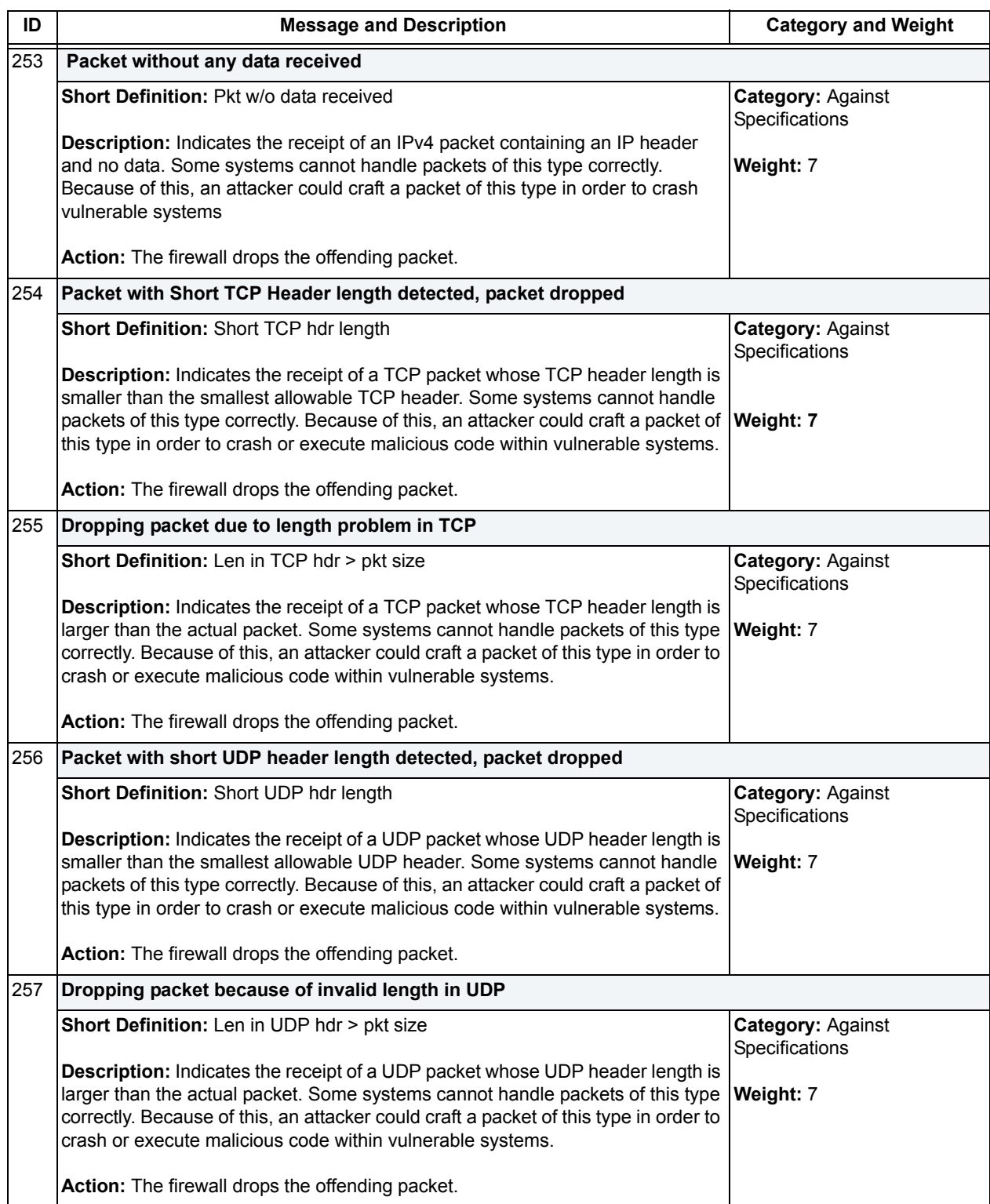

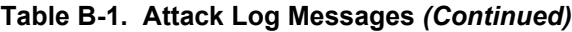

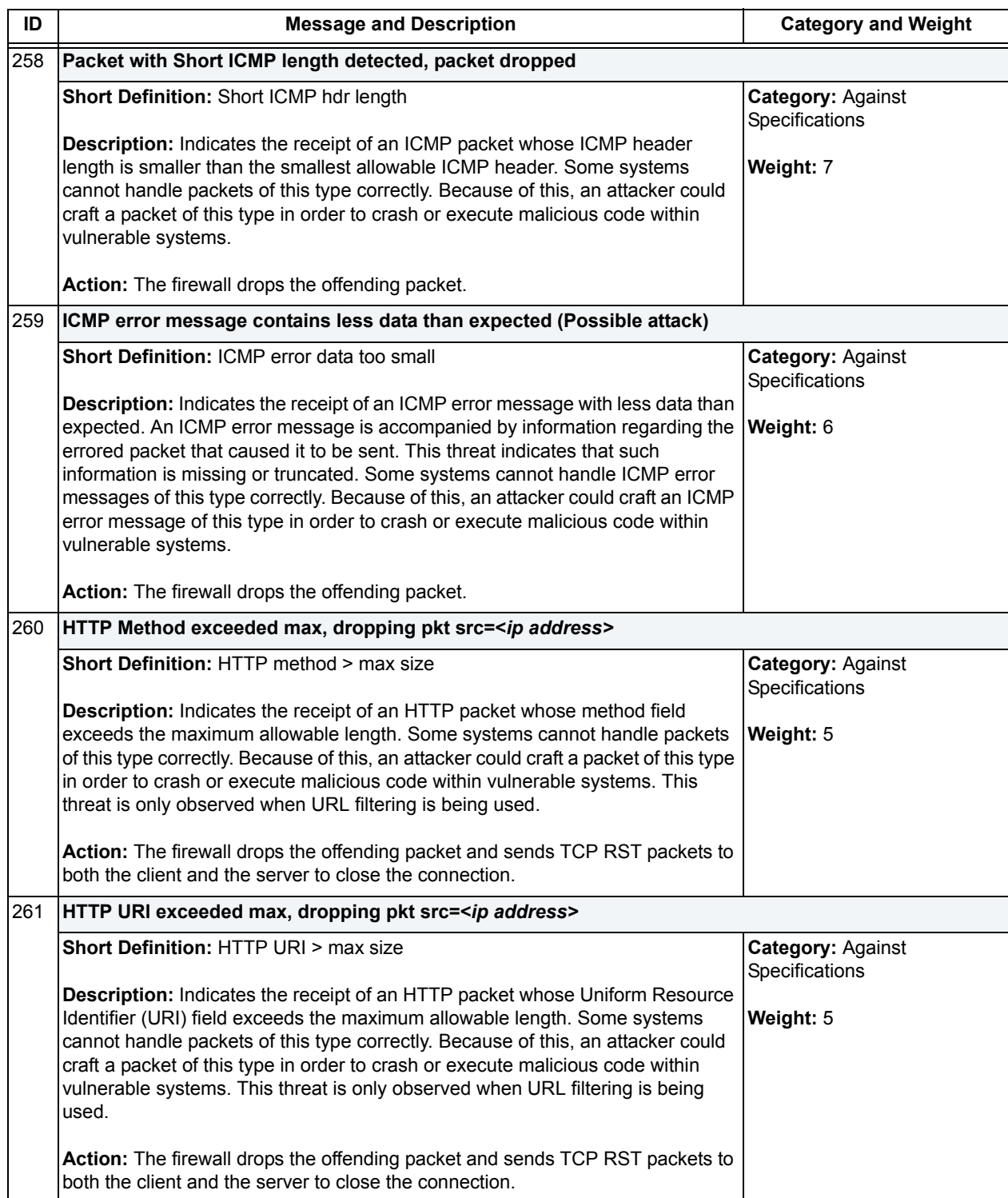

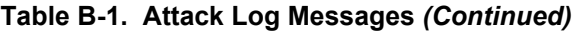

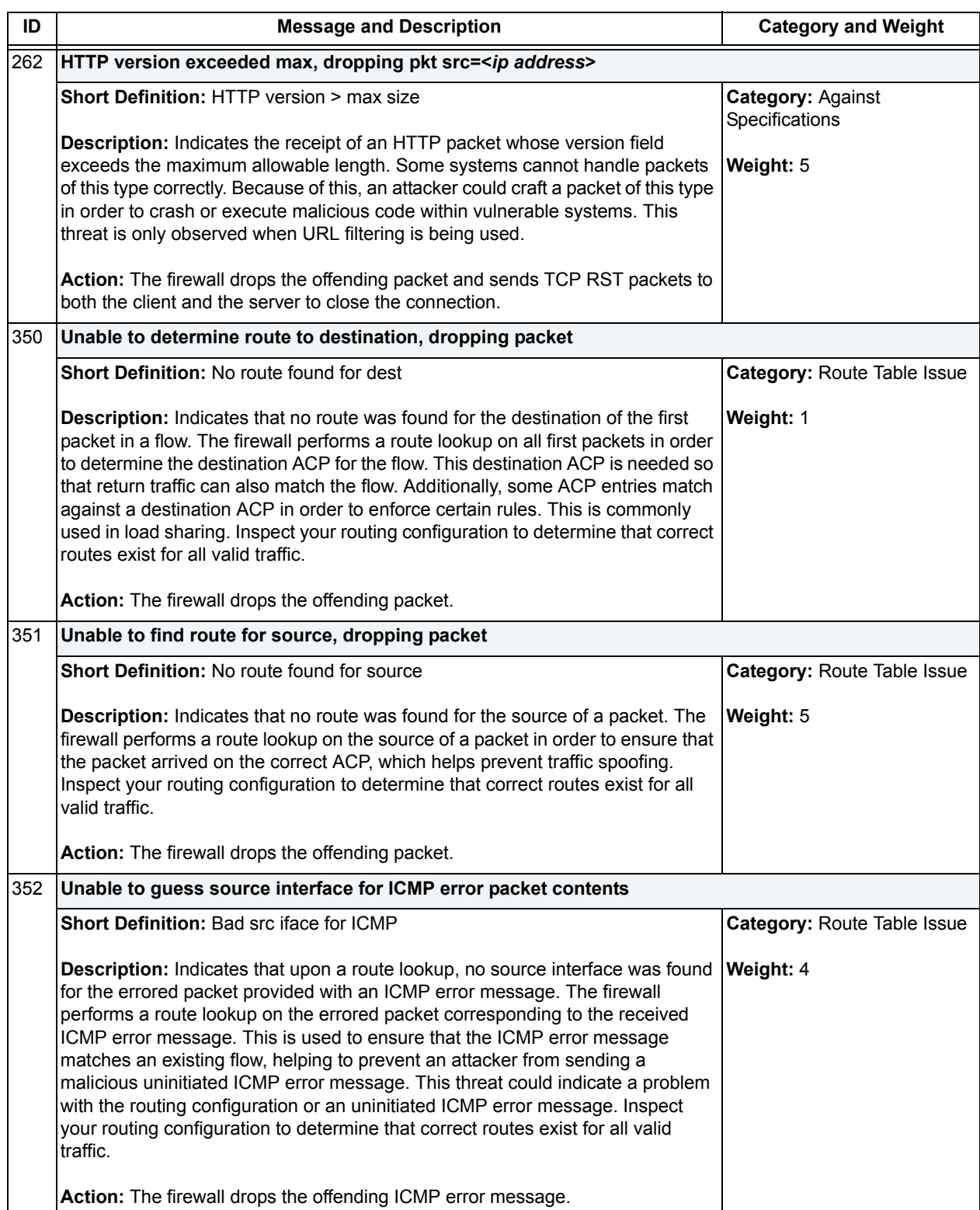

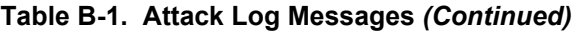

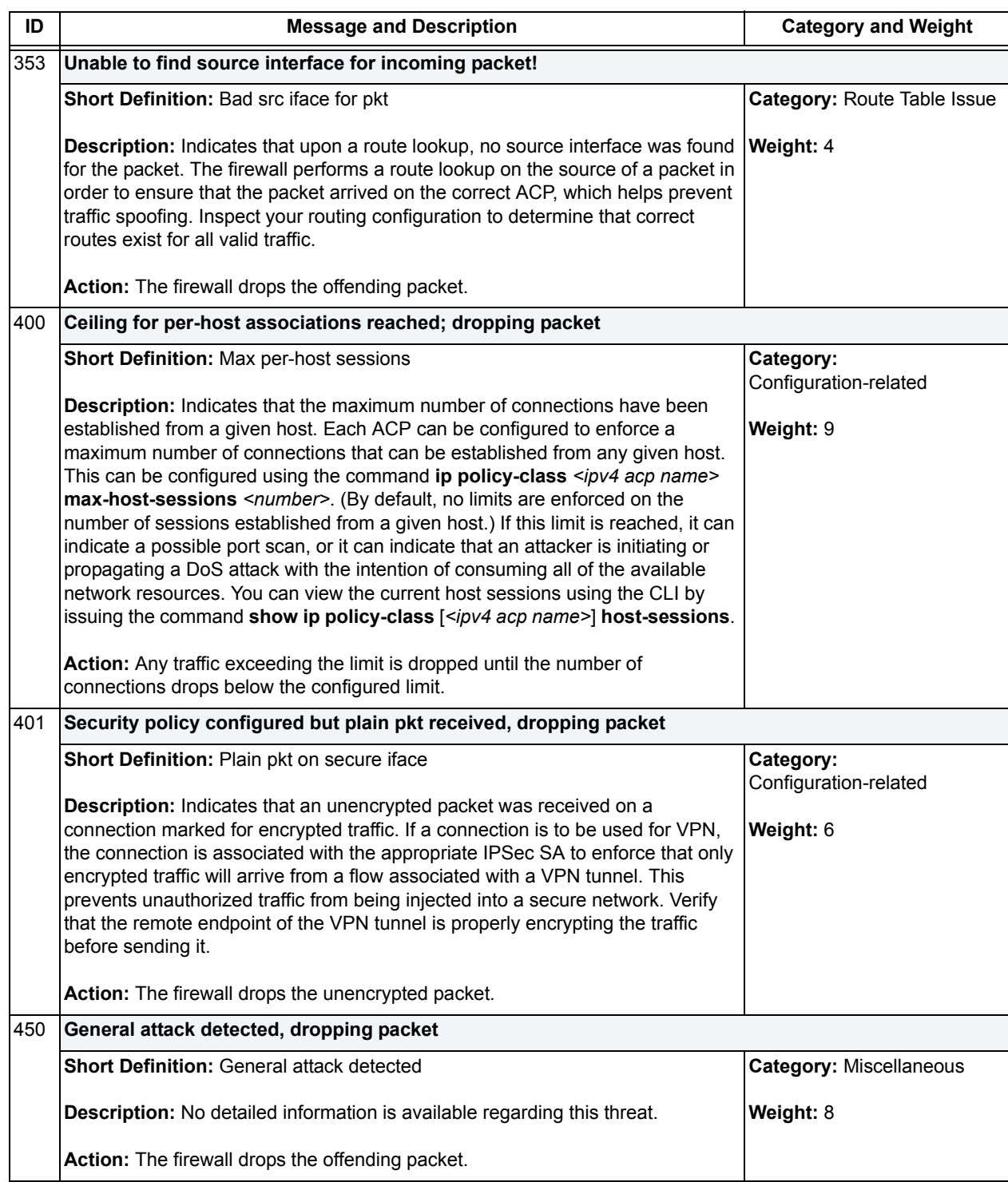

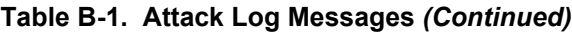

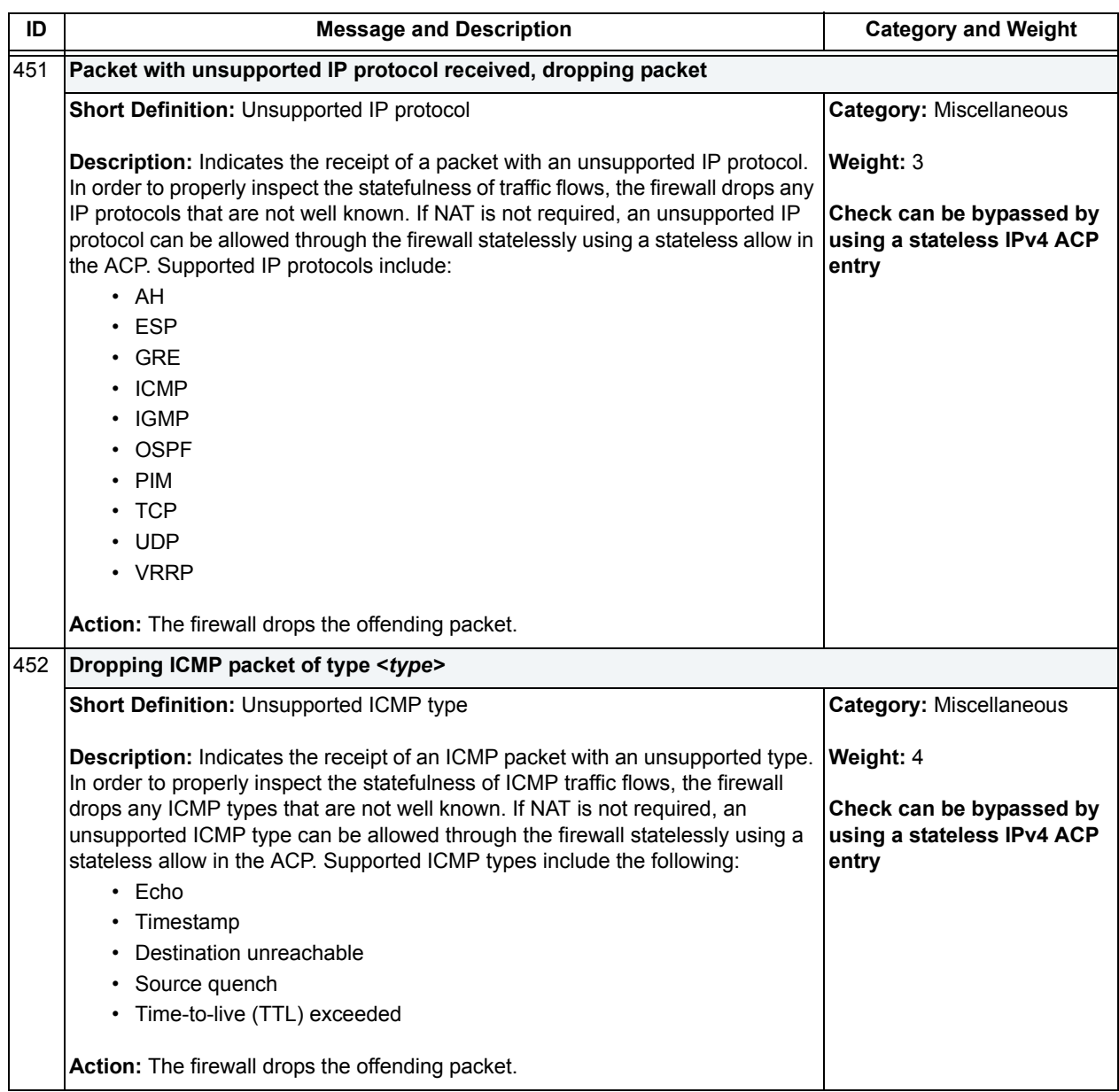

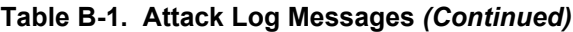

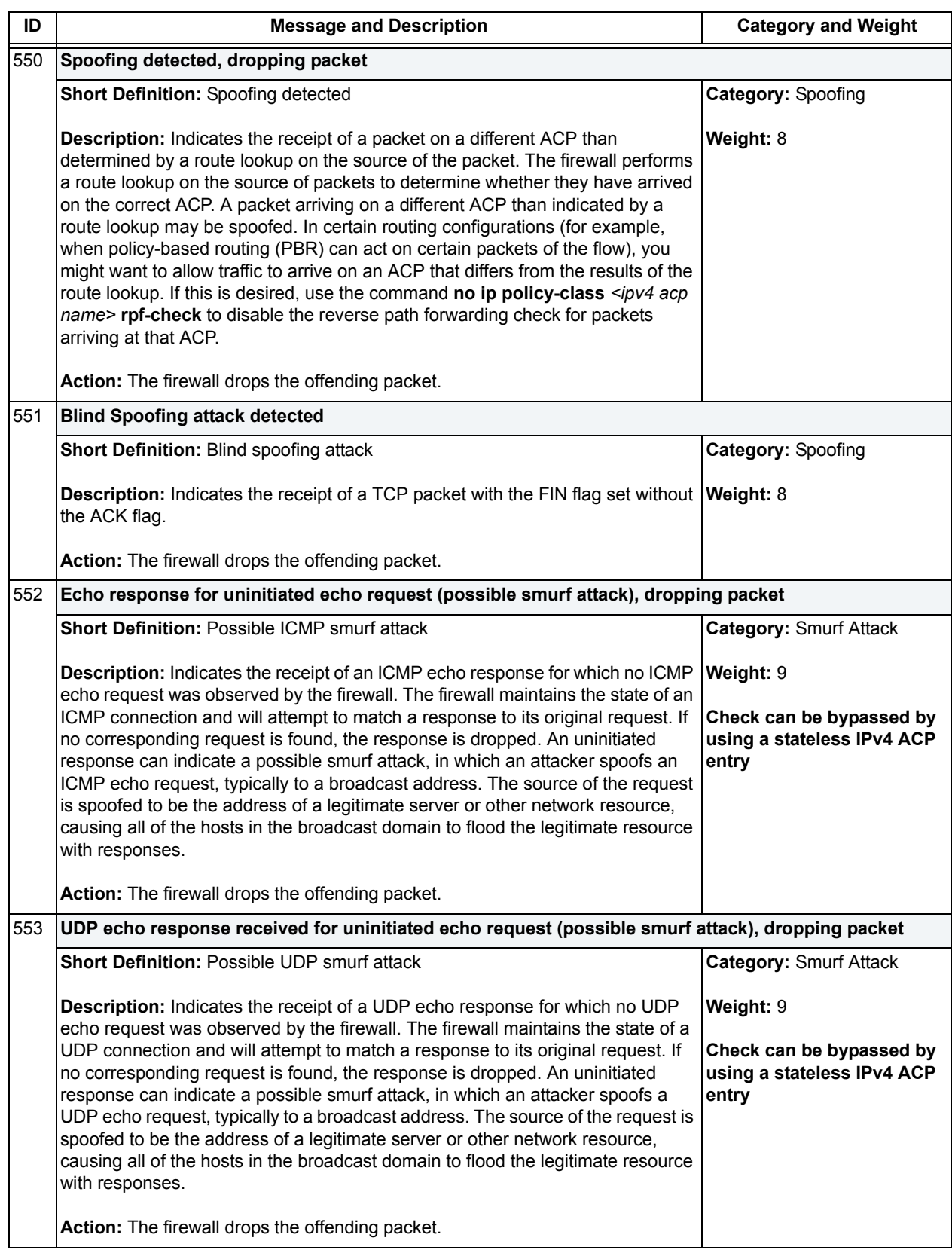

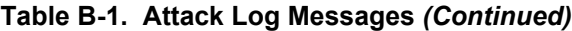

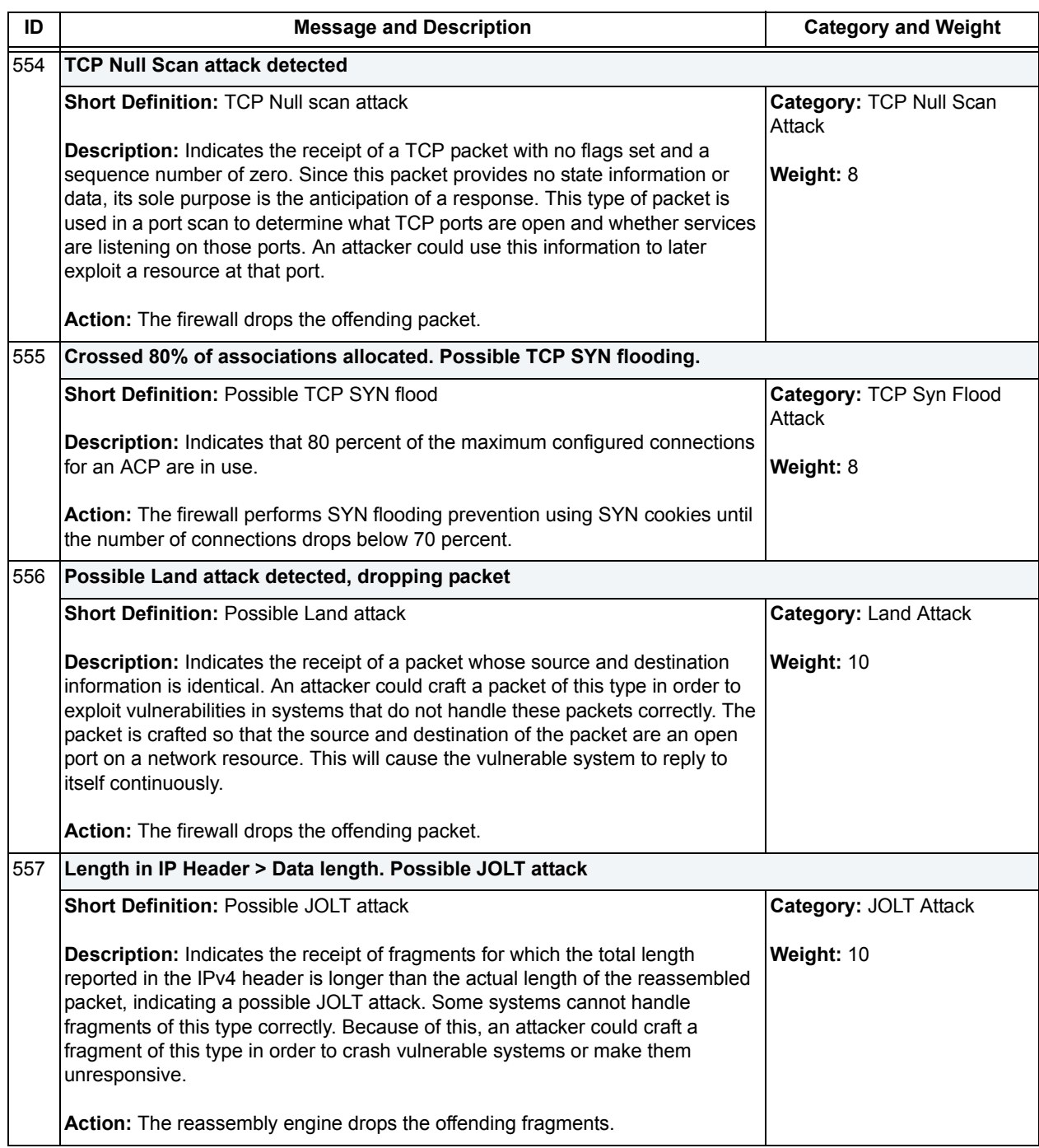

![](_page_59_Picture_179.jpeg)

![](_page_60_Picture_184.jpeg)

![](_page_60_Picture_185.jpeg)